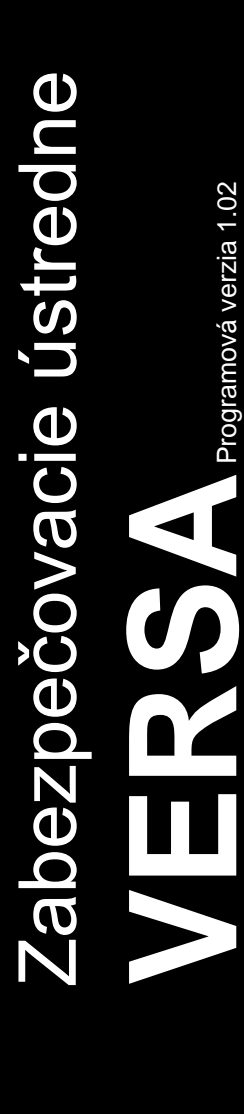

**IŠTALAČNÁ PRÍRUČKA**

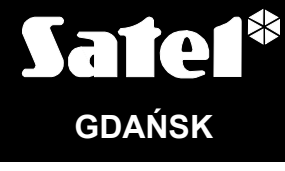

 $C<sub>f</sub>$ 

versa\_i\_sk 06/12

## **UPOZORNENIA**

Vzhľadom na bezpečnosť musí byť zabezpečovací systém inštalovaný vysokokvalifikovanými odborníkmi.

Pred spustením ústredne sa oboznámte s touto príručkou a dodržujte informácie v nej uvedené. Zamedzíte tak problémom v používaní zabezpečovacej ústredne.

Ústredňa spolupracuje iba s **analógovými telefónnymi linkami**. Priame pripojenie na digitálnu sieť (napr. ISDN) spôsobí zničenie zariadenia.

V zabezpečovacom systéme sa môžu nachádzať zariadenia znamenajúce určitú úroveň nebezpečenstva, v spojitosti s čím musia byť jednotlivé komponenty umiestnené spôsobom znemožňujúcim prístup neoprávnených osôb.

V prípade vykonávania servisných činností spočívajúcich na výmene poistiek, musia sa tieto činnosti vykonávať pri vypnutom napätí napájania. Je nutné používať výhradne poistky s identickými parametrami ako originálne.

Odporúča sa používanie skriniek a zdrojov určených na tento účel výrobcom.

Akékoľvek konštrukčné zásahy a úpravy zariadenia sú zakázané. Týka sa to hlavne výmeny elektronických súčiastok systému.

#### **POZOR!**

Pripájanie úplne vybitého akumulátora (napätie na svorkách akumulátora bez pripojeného zaťaženia nesmie byť menšie ako 11V) na ústredňu je zakázané. Úplne vybitý akumulátor je potrebné nabiť na to určenou nabíjačkou.

Zabezpečovací systém je vybavený akumulátorom. Po skončení jeho životnosti ho nezahoďte, ale ho v súlade s platnými predpismi odovzdajte do zberu (Nariadenia Európskej Únie 91/157/EEC a 93/86/EEC).

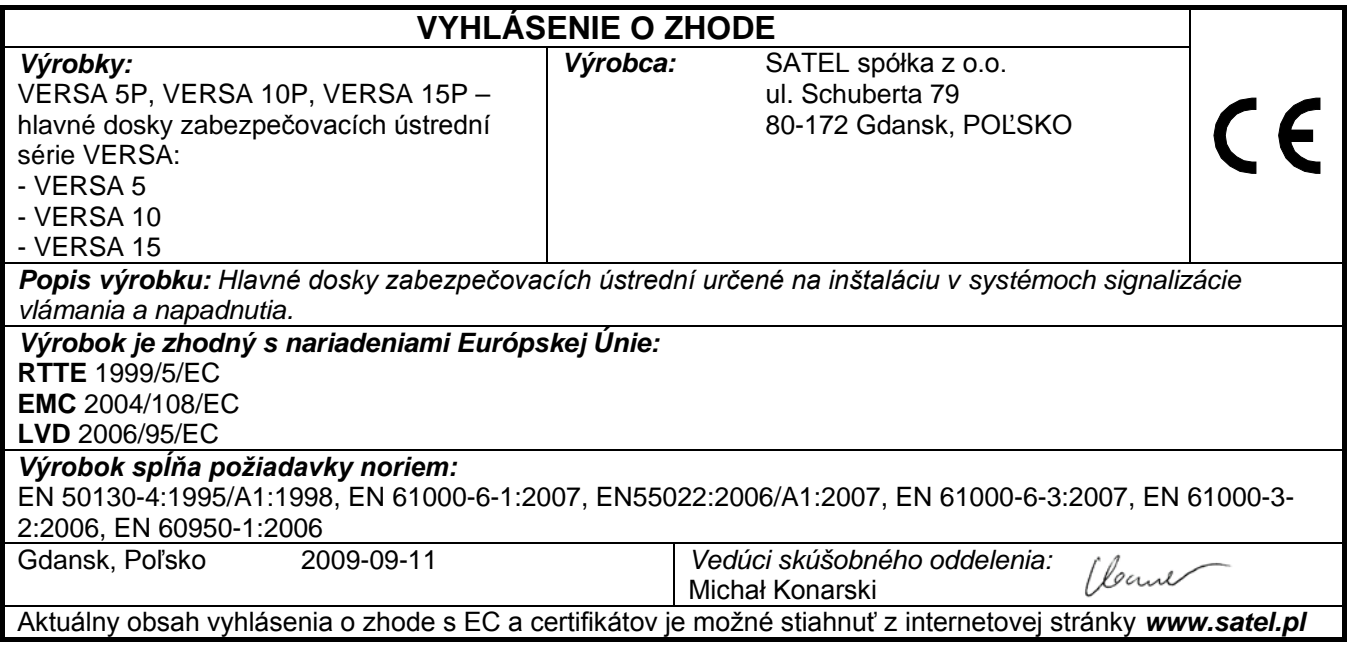

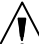

## **Zmeny vykonané v programovej verzii 1.02**

**Expandéry** Obsluha hlasového modulu INT-VG.

#### **OBSAH**

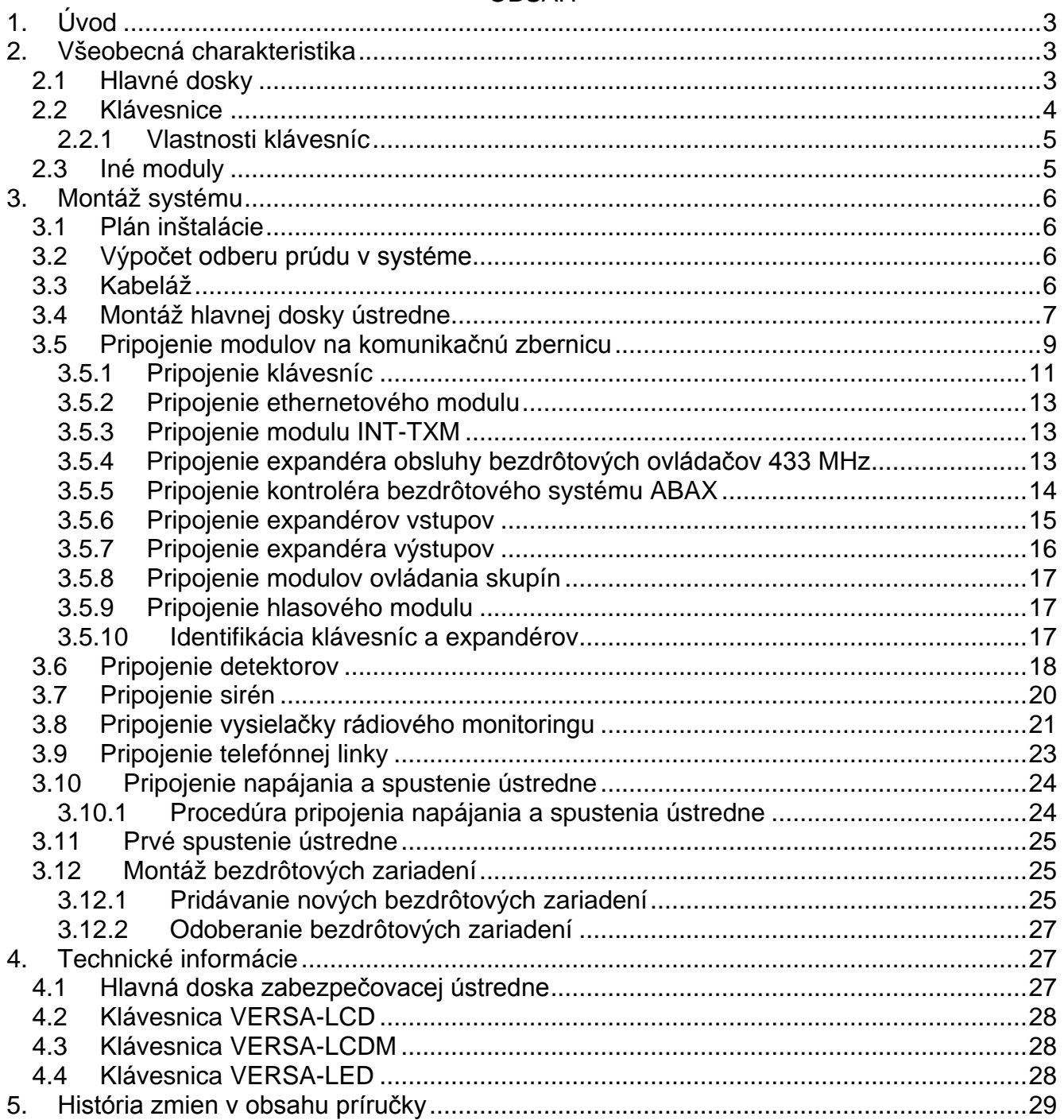

# **1. Úvod**

<span id="page-4-0"></span>Príručka sa týka ústrední VERSA 5, VERSA 10 a VERSA 15. Tieto ústredne sa líšia počtom vstupov na hlavnej doske a výkonom zdroja. Zabezpečovacie systémy vytvorené na báze ústrední VERSA majú tie isté funkčné vlastnosti. Systém je možné v ľubovoľnom mieste rozšíriť pomocou rozširovacích modulov (expandérov). Tieto moduly umožňujú okrem iného rozšíriť počet vstupov a výstupov v systéme, použiť bezdrôtové zariadenia, ovládať systém pomocou bezdrôtových ovládačov (pilotov) alebo telefonicky oznamovať o udalostiach v systéme pomocou hlasových správ.

Zabezpečovacie ústredne zo série VERSA spĺňajú požiadavky noriem:

- EN 50131-1 Grade 2;
- EN 50131-3 Grade 2;
- EN 50131-6 Grade 2;
- EN 50130-4;
- EN 50130-5 Trieda II.

## <span id="page-4-1"></span>**2. Všeobecná charakteristika**

- Možnosť delenia systému na 2 skupiny (skupina = skupina vstupov). Skupiny môžu mať spoločné vstupy.
- Do 30 programovateľných vstupov. Výber 20 typov reakcie.
- Do 12 programovateľných výstupov. Výber z 21 funkcií.
- Do 6 klávesníc LED/LCD.
- 30 kódov určených pre užívateľov systému. Dodatočný servisný kód.
- <span id="page-4-3"></span>• Monitoring realizovaný na dve monitorovacie stanice prostredníctvom telefónnej linky alebo siete Ethernet (po pripojení modulu ETHM-1). Monitoring v mnohých formátoch (v tom aj Contact ID a SIA).
- <span id="page-4-5"></span>• Oznamovanie o udalostiach v systéme na 8 telefónnych čísiel vo forme:
	- hlasových správ z hlasového modulu (SM-2, CA-64 SM alebo INT-VG),
	- textových správ (SMS správy zasielané pomocou GSM modulov produkcie SATEL).
- Pamäť 2047 udalostí.
- 4 timery umožňujúce ovládanie stráženia alebo stavu výstupov na základe časových parametrov.
- Automatická diagnostika základných častí systému (napájania, telefónnej linky, vstupov, výstupov, komunikačnej zbernice atď.).
- Programovanie systému:
	- LED/LCD klávesnica,
	- počítač s nainštalovaným programom DLOADX (lokálne cez port RS-232 (TTL), diaľkovo cez zabudovaný modem prostredníctvom telefónnej linky alebo diaľkovo cez modul ETHM-1 prostredníctvom siete Ethernet).
- <span id="page-4-4"></span>• Editovateľné názvy užívateľov a väčšiny častí zabezpečovacieho systému (skupín, vstupov, výstupov, modulov, timerov atď.).

### <span id="page-4-2"></span>**2.1 Hlavné dosky**

• 5 (VERSA 5), 10 (VERSA 10) alebo 15 (VERSA 15) individuálne programovateľných vstupov.

- Možnosť programovania hodnoty rezistorov pre vstupy v konfigurácii EOL a 2EOL.
- Dodatočný sabotážny vstup typu NC.
- 4 individuálne programovateľné výstupy:
	- 2 vysokoprúdové výstupy so zaťažiteľnosťou 1,1 A, s polymérovými poistkami,
	- 2 nízkoprúdové výstupy typu OC so zaťažiteľnosťou 50 mA prispôsobené na ovládanie relé a obsluhu formátu PC-16 OUT (možnosť ovládania vysielača rádiového monitoringu).
- 2 vysokoprúdové výstupy so zaťažiteľnosťou 0,5 A, s polymérovými poistkami, určené na napájanie (výstup AUX má dve svorky).
- Elektrické zabezpečenie všetkých vstupov a výstupov.
- Pulzný zdroj s výkonom 1 A (VERSA 5) alebo 2 A (VERSA 10 a VERSA 15) s protiskratovým zabezpečením, vybavený sústavou kontroly stavu akumulátora s funkciou odpojenia úplne vybitého akumulátora.
- Komunikačná zbernica určená na pripájanie klávesníc a expandérov.
- <span id="page-5-1"></span>• Konektor na pripojenie hlasového modulu CA-64 SM, INT-VG alebo syntezéra SM-2.
- Telefónny komunikátor realizujúci funkcie monitoringu, oznamovania a diaľkového programovania (zabudovaný modem 300 bps).
- Optická signalizácia stavu telefónneho komunikátora.
- Port RS-232 (TTL) umožňujúci programovanie a obsluhu zabezpečovacieho systému pomocou počítača (program DLOADX).

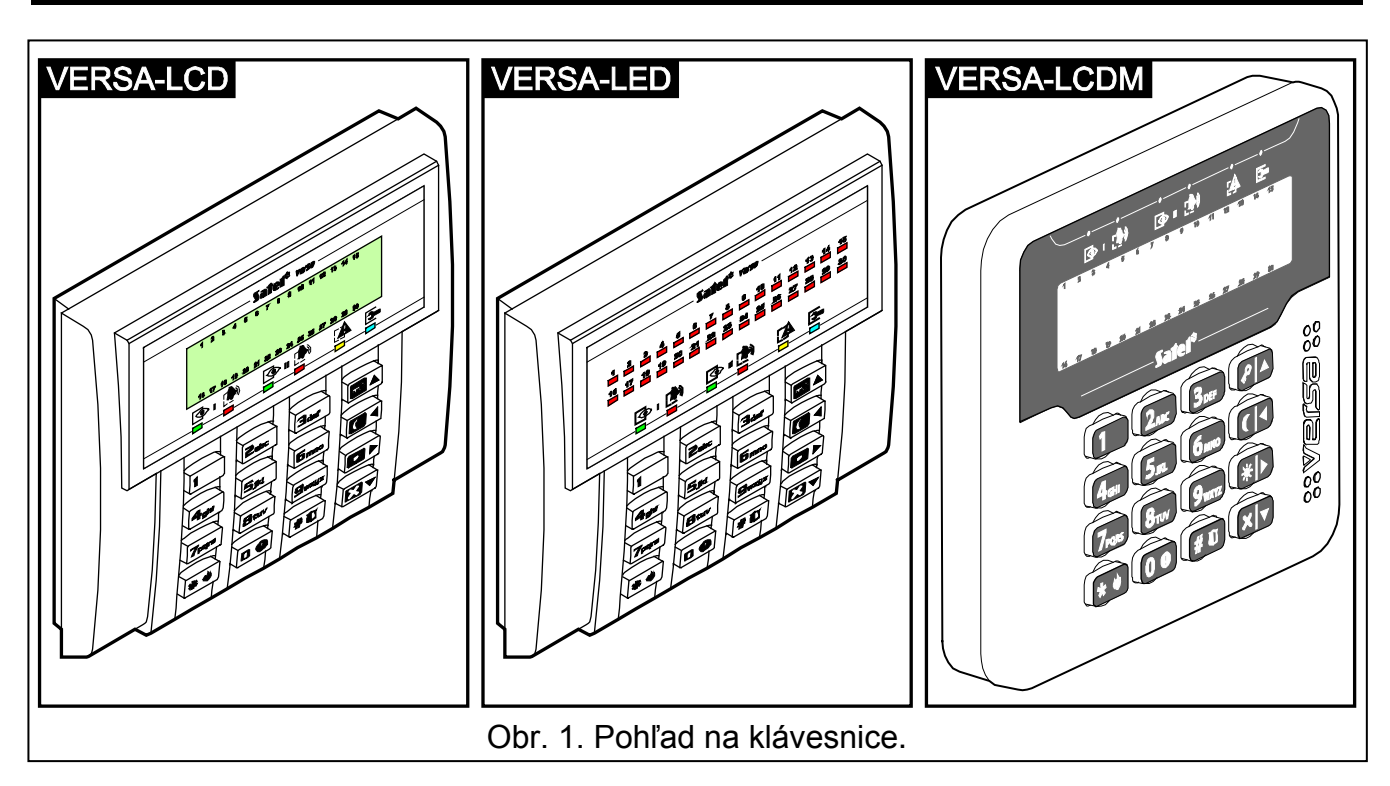

## <span id="page-5-0"></span>**2.2 Klávesnice**

Ústredne VERSA obsluhujú nasledujúce klávesnice:

**VERSA-LCD** – LCD klávesnica;

**VERSA-LCDM** – LCD klávesnica;

**VERSA-LED** – LED klávesnica.

Klávesnica môžu byť dostupné s rôznou farbou displeja a podsvietenia klávesov. O farebnom variante informuje dodatočné označenie umiestnené v názve klávesnice (napr.

VERSA-LCD-GR – zelený displej a zelené podsvietenie klávesov; VERSA-LCDM-WH – biely displej a biele podsvietenie klávesov).

#### <span id="page-6-0"></span>**2.2.1 Vlastnosti klávesníc**

- Obsluha a programovanie zabezpečovacieho systému.
- Dobre čitateľný LCD displej 2x16 znakov, s podsvietením stálym, časovým po stlačení klávesu alebo spúšťaným ľubovoľným vstupom ústredne (VERSA-LCD a VERSA-LCDM).
- LED-ky informujúce o stave vstupov (VERSA-LED).
- LED-ky informujúce o stave skupín a systému.
- 12 klávesov, označených zhodne s telefonickým štandardom, určených na vkladanie údajov.
- 4 dodatočné klávesy na pohybovanie sa po menu a zapínania/vypínania stráženia.
- Podsvietenie klávesov:
	- stále,
	- časové po stlačení klávesu alebo narušení vstupu.
- Sabotážny spínač reagujúci na otvorenie krytu a odtrhnutie od steny.

### <span id="page-6-1"></span>**2.3 Iné moduly**

- <span id="page-6-2"></span>**ETHM-1. Ethernetový modul.** Umožňuje diaľkové programovanie zabezpečovacieho systému pomocou programu DLOADX prostredníctvom siete Ethernet (TCP/IP) a monitoring udalostí na monitorovaciu stanicu prostredníctvom siete Ethernet (TCP/IP). **Zabezpečovacie ústredne série VERSA obsluhujú modul s programovou verziou 1.04 alebo novšou.**
- <span id="page-6-3"></span>**INT-TXM. Prevodník monitoringu.** Umožňuje pripojiť vysielač rádiového monitoringu (formát ESPRIT) na zabezpečovaciu.
- **INT-RX. Expandér obsluhy pilotov 433 MHz.** Umožňuje priradenie pilotov užívateľom systému a ovládanie pomocou nich.
- **ACU-100. Kontrolér bezdrôtového systému ABAX.** Umožňuje rozšírenie zabezpečovacieho systému o bezdrôtové zariadenia.
- **CA-64 E. Expandér vstupov.** Umožňuje rozšíriť systém o 8 vstupov.
- **CA-64 EPS. Expandér vstupov so zdrojom.** Umožňuje rozšíriť systém o 8 vstupov. Je vybavený zdrojom s výkonom 1,2 A.
- **CA-64 O-OC / CA-64 O-R / CA-64 O-ROC. Expandér výstupov.** Umožňuje rozšíriť systém o 8 výstupov. Vyrába sa v troch variantoch: 8 výstupov typu OC, 8 reléových výstupov a 4 reléové výstupy /4 výstupy OC.
- **INT-ORS. Expandér výstupov na lištu DIN.** Umožňuje rozšíriť systém o 8 reléových výstupov. Relé môžu ovládať elektrické zariadenia napájané striedavým napätím 230 V do 16 A.
- **CA-64 OPS-OC / CA-64 OPS-R / CA-64 OPS-ROC. Expandér výstupov so zdrojom.** Umožňuje rozšíriť systém o 8 výstupov. Vyrába sa v troch variantoch: 8 výstupov typu OC, 8 reléových výstupov a 4 reléové výstupy /4 výstupy OC. Je vybavený zdrojom s výkonom 2,2 A.
- <span id="page-6-4"></span>**INT-CR / INT-IT. Modul ovládania skupín.** Umožňuje zapínať/vypínať stráženie a rušiť alarmy v skupinách pomocou bezdotykových kariet, príveskov a iných pasívnych transponderov.
- **CA-64 SM. Expandér hlasových správ.** Môže mať uložených v pamäti až 16 hlasových správ s dĺžkou trvania 15 sekúnd každá. Hlasové správy sa využívajú počas telefónneho oznamovania o alarme.

<span id="page-7-4"></span>**INT-VG. Hlasový modul.** Umožňuje diaľkovú obsluhu zabezpečovacej ústredne z klávesnice telefónu (interaktívne hlasové menu). Môže mať uložených v pamäti až 16 hlasových správ na telefónne oznamovanie.

## <span id="page-7-0"></span>**3. Montáž systému**

**Všetky elektrické prepojenia treba vykonať pri vypnutom napájaní.**

Nástroje potrebné na inštaláciu:

- plochý skrutkovač 2,5 mm,
- krížový skrutkovač,
- cvikacie kliešte,
- ploché kliešte,
- vŕtačka s kompletom vrtákov.

## <span id="page-7-1"></span>**3.1 Plán inštalácie**

Montáž sa musí začať prípravou plánu zabezpečovacieho systému. Odporúča sa vyhotoviť náčrt objektu a zakreslenie rozmiestnenia všetkých zariadení, ktoré majú byť súčasťou zabezpečovacieho systému: ústredne, klávesníc, detektorov, sirén, expandérov atď. Ústredňa a iné časti zabezpečovacieho systému musia byť namontované na ploche chráneného priestoru.

## <span id="page-7-2"></span>**3.2 Výpočet odberu prúdu v systéme**

Počas plánovania zabezpečovacieho systému treba spočítať prúdy odoberané všetkými zariadeniami v systéme (hlavná doska ústredne, klávesnice, expandéry, detektory, sirény atď.). Do odberu prúdu treba pripočítať prúd nabíjania akumulátora. V prípade, že suma prúdov prekračuje výkon zdroja ústredne, treba v systéme použiť expandéry so zdrojom, alebo dodatočný zdroj.

Suma prúdov odoberaných zariadeniami nesmie prekročiť výkon zdroja.

Pri plánovaní pripojení zariadení na jednotlivé napájacie výstupy (ústredne, expandérov so zdrojom atď.) treba pamätať, že suma prúdov odoberaných týmito zariadeniami nesmie prekročiť maximálnu prúdovú zaťažiteľnosť týchto výstupov.

## <span id="page-7-3"></span>**3.3 Kabeláž**

Na vykonanie elektrických prepojení medzi zariadeniami v systéme treba používať bežný netienený kábel (neodporúča sa používať krútený kábel typu UTP, STP, FTP).

<span id="page-7-5"></span>*Pozor: V prípade použitia krúteného kábla treba pamätať, že jedeným párom krútených vodičov sa nesmú zasielať signály CLK a DTA.*

Prierez napájacích vodičov treba vybrať tak, aby pokles napätia medzi zdrojom a napájaným zariadením neprekročil 1 V oproti výstupnému napätiu.

Na zaistenie správnej činnosti častí systému je dôležité zabezpečiť čo najmenšiu rezistenciu a objem signálnych vodičov. Pri väčších vzdialenostiach medzi zariadeniami bude na zmenšenie rezistencie vodičov nutné použiť pre každý signál niekoľko paralelne pripojených vodičov (žíl). Použitie tohto riešenia môže ale spôsobiť nárast objemu vodičov. Príliš veľká rezistencie alebo príliš veľký objem vodičov môže znemožniť správnu činnosť zariadení (napr. ústredňa nebude v stave identifikovať zariadenia, budú hlásené výpadky komunikácie a podobne). Pri výbere dĺžky vodičov treba dbať na pokyny uvedené v kapitolách týkajúcich sa pripojenia jednotlivých typov zariadení.

 $\bigwedge$ 

Signálne vodiče komunikačnej zbernice (CLK, DTA, COM) musia byť vedené v jednom kábli (nemôžu byť vedené osobitnými káblami).

Pri vedení káblov treba pamätať na zachovanie zodpovedajúcej vzdialenosti medzi vodičmi nízkeho napätia a vodičmi napájania 230 V AC. Treba sa vyhnúť vedenia signálnych vodičov rovnobežne s vodičmi napájania 230 V AC v ich bezprostrednej vzdialenosti.

## <span id="page-8-0"></span>**3.4 Montáž hlavnej dosky ústredne**

**Hlavná doska ústredne obsahuje elektronické súčiastky citlivé na elektrostatické výboje.**

**Pred pripojením napájania na hlavnú dosku (akumulátora, striedavého napätia z transformátora) treba ukončiť všetky inštalačné práce na drôtových zariadeniach (pripojenie klávesníc, expandérov, detektorov, sirén atď.).**

Ústredňa musí byť nainštalovaná v uzatvorených miestnostiach, s normálnou vlhkosťou ovzdušia. Ústredňu treba zabezpečiť pred prístupom nepovolaných osôb.

Na mieste montáže ústredne musí byť dostupný stály (neodpájaný) obvod napájania 230 V AC s ochranným uzemnením.

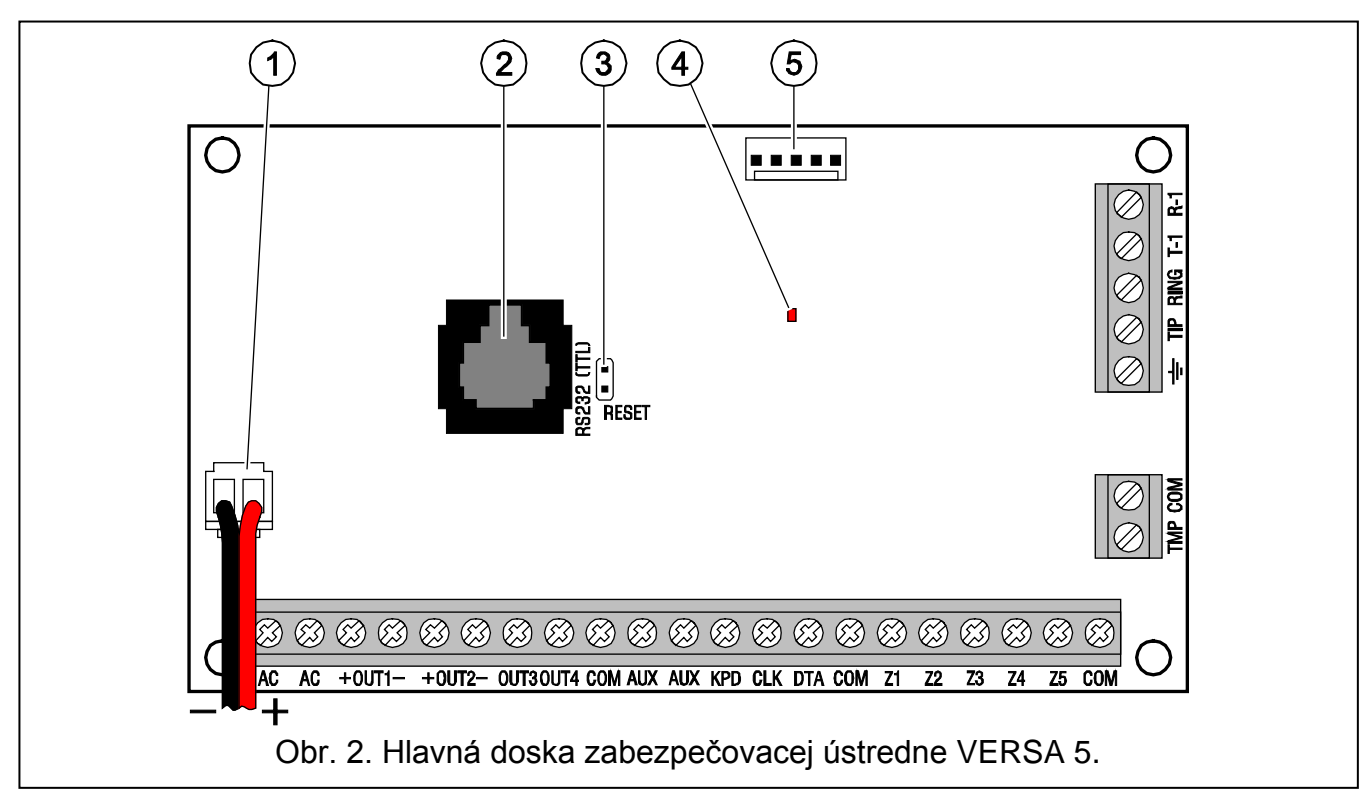

#### <span id="page-8-1"></span>**Vysvetlivky k obrázkom [2,](#page-8-1) [3](#page-9-0) a [4:](#page-10-1)**

- 1 **vodiče na pripojenie akumulátora** (červený +, čierny -).
- 2 **port RS-232.** Umožňuje lokálne programovanie a ovládanie systému pomocou programu DLOADX (kábel slúžiaci na vykonanie prepojenia medzi konektorom typu RJ na hlavnej doske ústredne a konektorom typu DB9 počítača vyrábaný firmou SATEL).
- 3 **jumper RESET.** Počas poruchy umožňuje spustenie funkcie lokálneho programovania z počítača alebo spustenie servisného režimu (pozri: príručka PROGRAMOVANIE).
- 4 **LED-ka DIALER.** Informuje o stave telefónneho komunikátora ústredne.
- 5 **konektor na pripojenie hlasového modulu.**

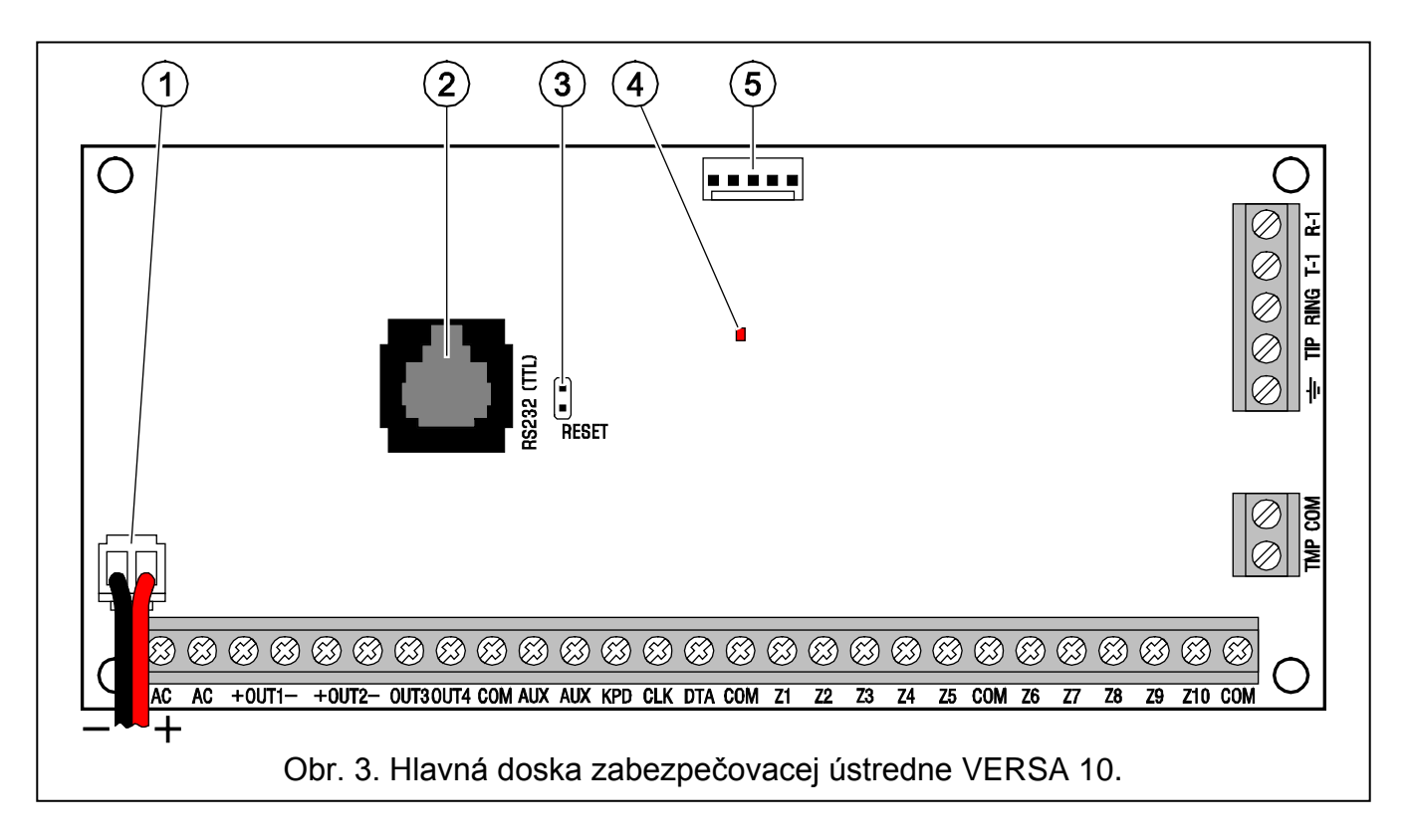

#### <span id="page-9-0"></span>**Popis svoriek:**

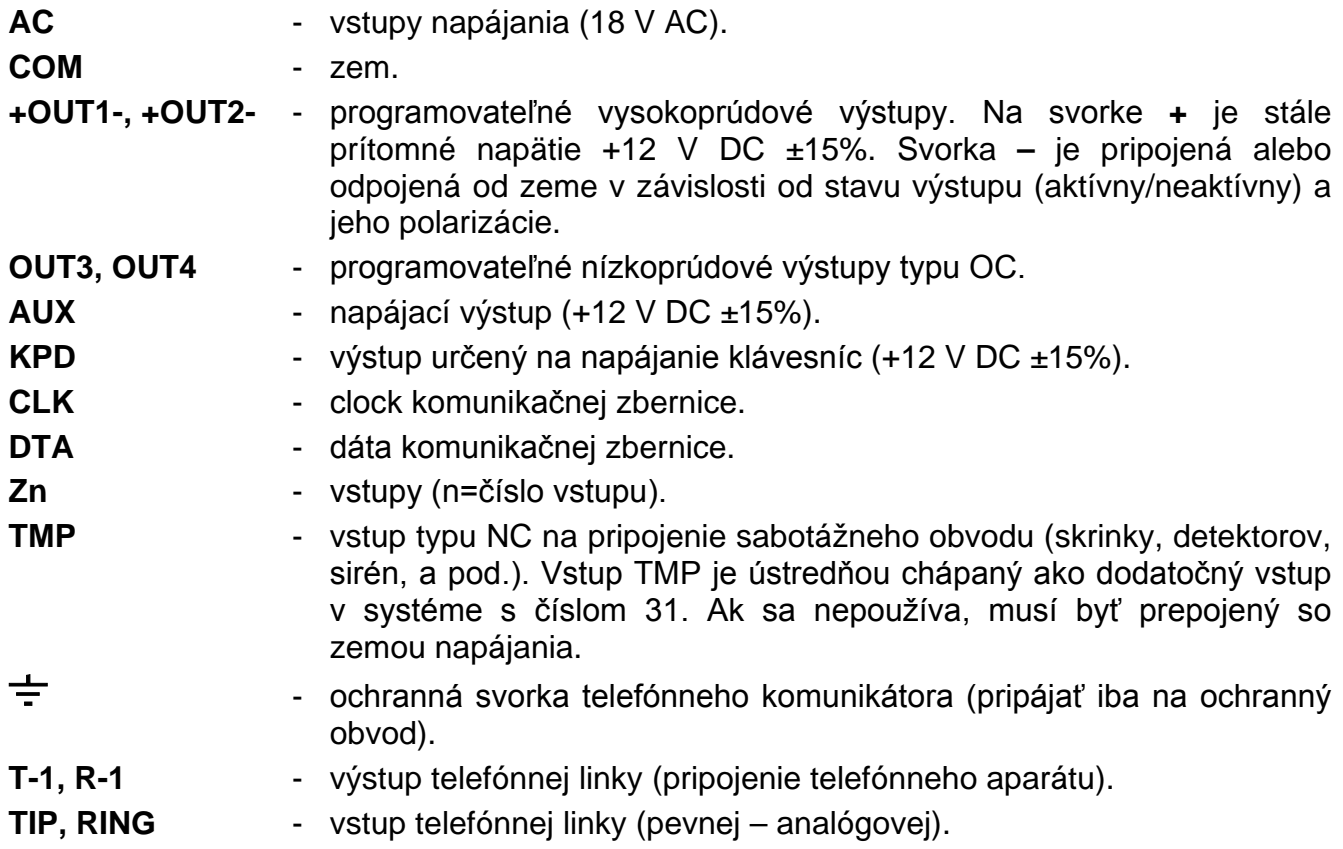

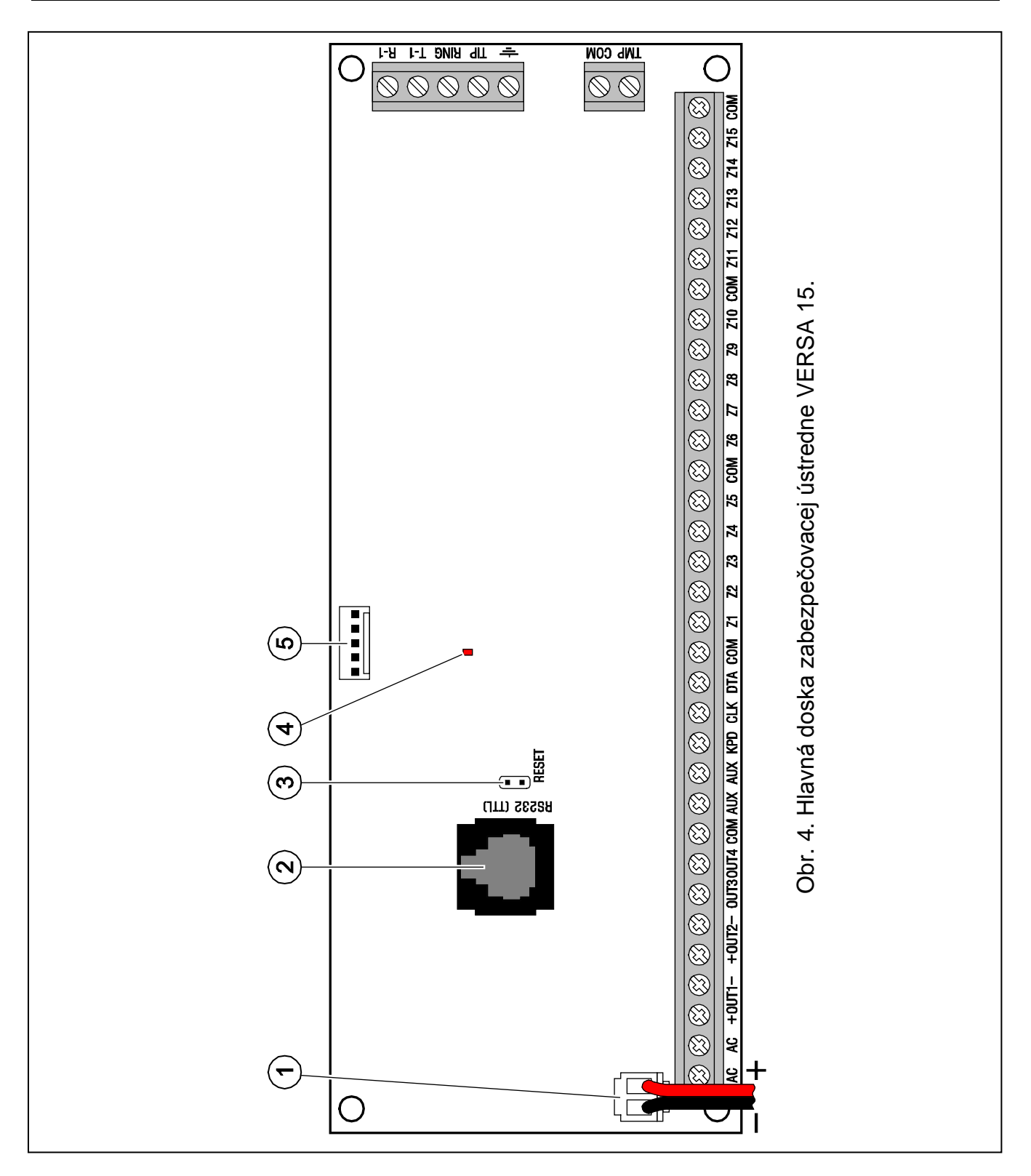

### <span id="page-10-1"></span><span id="page-10-0"></span>**3.5 Pripojenie modulov na komunikačnú zbernicu**

Moduly sa na komunikačnú zbernicu (svorky CLK, DTA a COM) pripájajú paralelne. Na napájanie modulov sú určené výstupy AUX a KPD. Moduly môžu byť napájané priamo z ústredne ak vzdialenosť medzi modulom a ústredňou nie je väčšia ako 300 m. Pri väčších vzdialenostiach medzi modulom a ústredňou musí byť zabezpečený nezávislý zdroj napájania.

Celková dĺžka komunikačnej zbernice nemôže byť väčšia ako **600 m**. [Tabuľka 1](#page-11-0) popisuje počet požadovaných vodičov pre správne pripojenie modulu na komunikačnú zbernicu v prípade použitia kábla s priemerom žily 0,5 mm $^2$ .

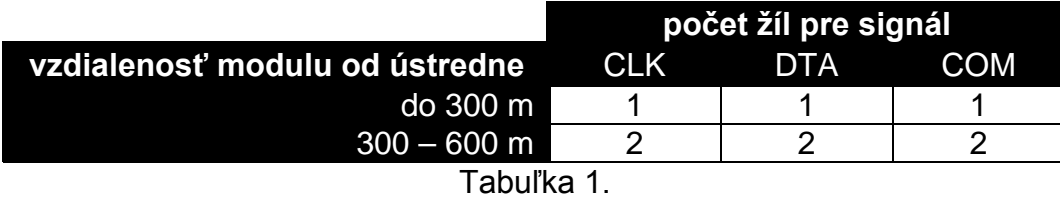

#### <span id="page-11-0"></span>*Upozornenia:*

- *Signálne vodiče (DT, CK a COM) musia byť vedené v jednom kábli!*
- *Príliš veľká rezistencia vodičov pripájajúcich modul na ústredňu (veľká vzdialenosť, malý počet žíl na jednotlivých signáloch) môže byť príčinou neidentifikovania modulu ústredňou.*

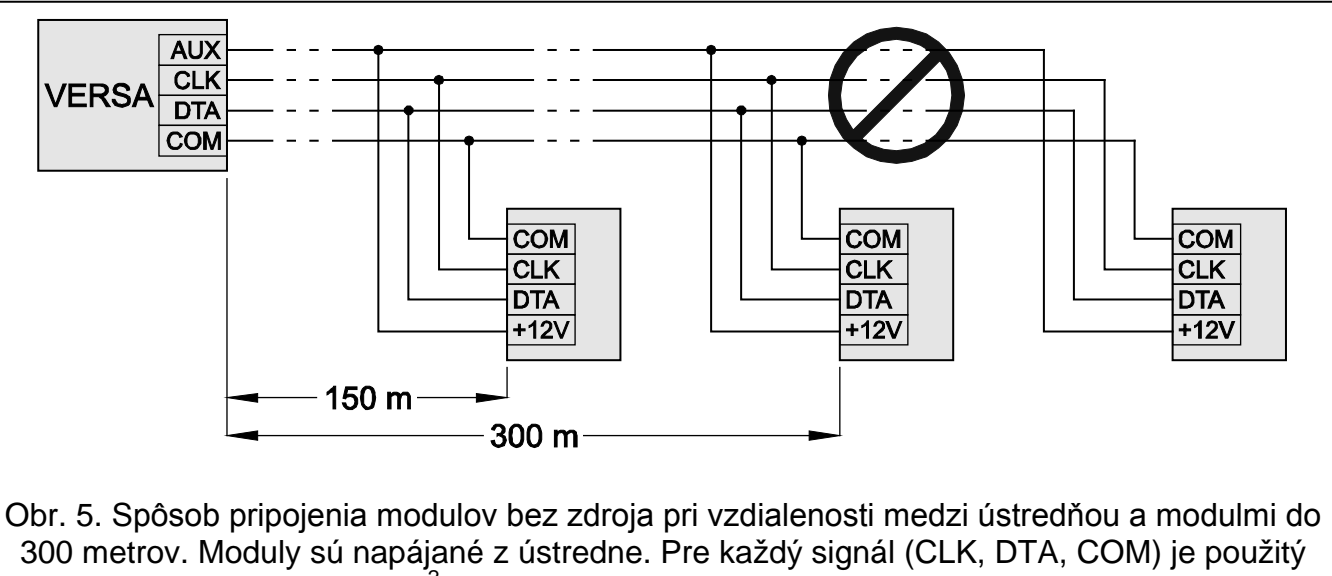

vodič s priemerom 0,5 mm<sup>2</sup>. Neodporúča sa pripájať moduly v prípade zobrazenom na obrázku na vzdialenosť väčšiu ako 300 metrov.

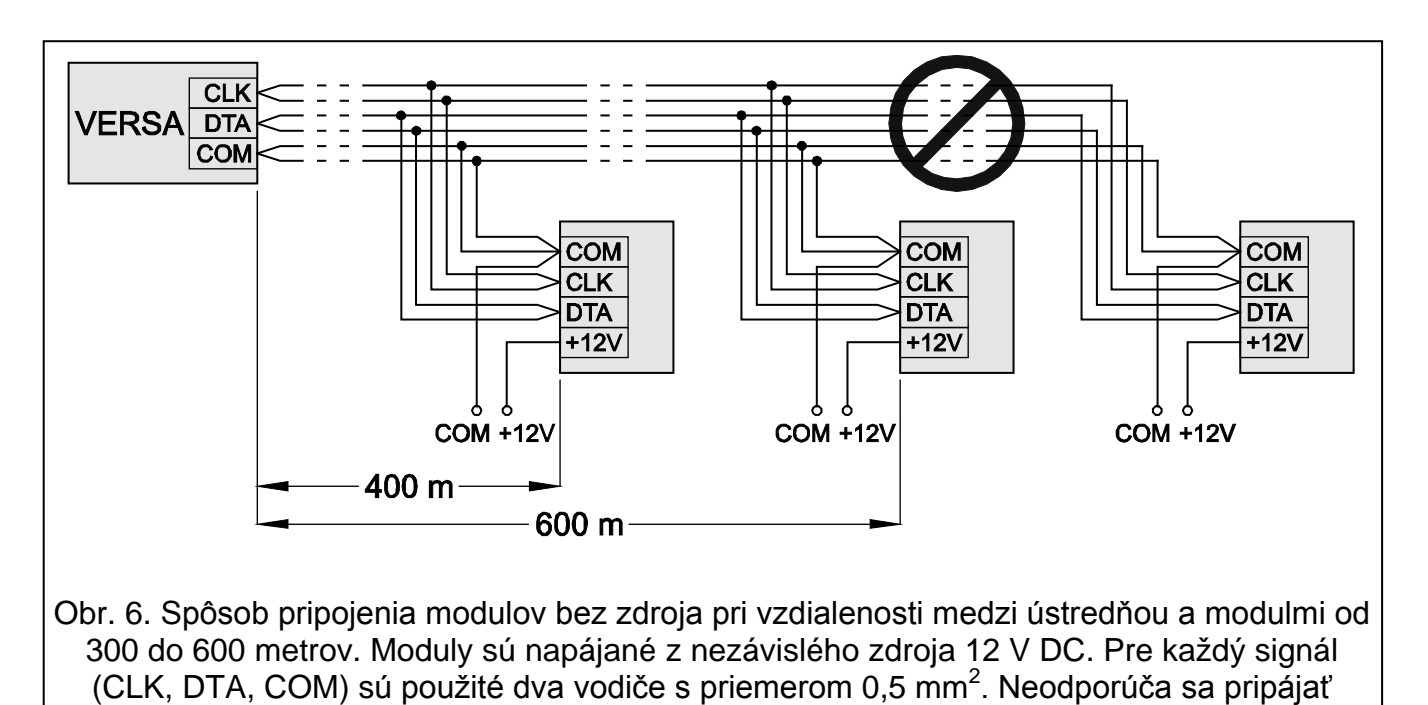

moduly v prípade zobrazenom na obrázku na vzdialenosť väčšiu ako 600 metrov.

Každý modul pripojený na komunikačnú zbernicu musí mať nastavenú individuálnu adresu. V klávesniciach sa adresa nastavuje programovo. V ostatných moduloch slúžia na nastavenie adresy jumpre alebo prepínače typu DIP-switch s číslami 1 až 5. V prípade niektorých modulov môže mať stav prepínačov 6 až 8 vplyv na spôsob identifikácie zariadenia v systéme. Adresy sa nemôžu opakovať. Podrobnosti týkajúce sa adresovania jednotlivých modulov sú popísané v kapitolách venovaných pripojeniu týchto modulov.

#### <span id="page-12-0"></span>**3.5.1 Pripojenie klávesníc**

<span id="page-12-1"></span>*Pozor: Na splnenie požiadaviek normy EN 50131 pre Grade 2:*

- − *treba na ústredňu pripojiť klávesnice s programovou verziou 1.01 alebo novšou,*
- − *musí byť na ústredňu pripojená aspoň jedna LCD klávesnica.*

*Takýmto spôsobom bude užívateľ informovaný o stave systému zhodne s požiadavkami normy.*

V systéme je možné nainštalovať do 6 LED/LCD klávesníc. Na napájanie klávesníc je určený výstup ústredne KPD. V klávesniciach treba nastaviť adresu z rozsahu 0 až 5. Továrensky je na všetkých klávesniciach nastavená adresa 0.

<span id="page-12-2"></span>*Pozor: Maximálny počet klávesníc je možné nainštalovať iba ak nie je sú pripojené moduly ETHM-1 (adresa 4) alebo INT-TXM (adresa 5).*

Po spustení zabezpečovacej ústredne s továrenskými nastaveniami bude ústredňa obsluhovať všetky klávesnice pripojené na zbernicu, nezávisle od adries nastavených na klávesniciach. Umožní to správe nastaviť individuálne adresy na klávesniciach a vykonať identifikáciu všetkých zariadení pripojených na zbernicu.

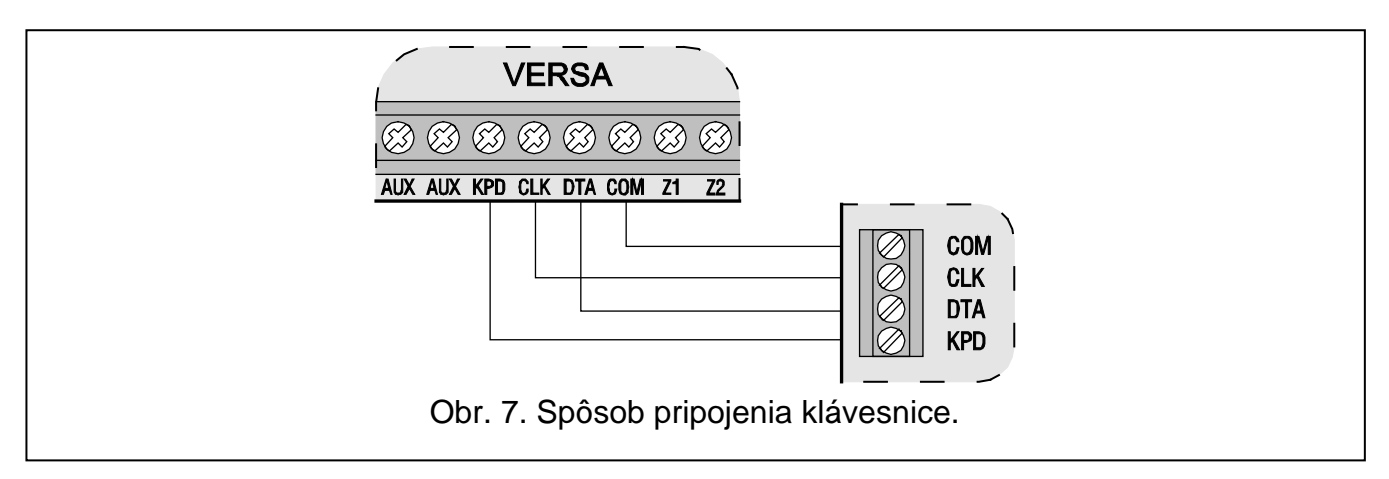

#### **Programovanie adresy pomocou servisnej funkcie**

- 1. Vložiť **servisný kód** (továrensky: 12345) a stlačiť kláves  $\mathbf{\hat{F}}$
- 2. Postupne stlačiť klávesy  $\boxed{0, \boxed{0, \boxed{0}, \boxed{\#}}$   $\boxed{1}$ . Spustí sa servisný režim.
- 3. Postupne stlačiť klávesy  $\boxed{Z_{abc}}$   $\boxed{1}$   $\boxed{0 \oplus \boxed{\# \ }$  (spustenie funkcie ADRESY KLÁV.). Na všetkých klávesniciach pripojených na ústredňu začnú blikať všetky LED-ky označené ikonami a bude zobrazená informácia o aktuálnej adrese:
	- v LCD klávesniciach sa na displeji zobrazí informácia zobrazená na obrázku [8;](#page-13-0)
	- v LED klávesniciach začne rýchlo blikať LED-ka zodpovedajúca aktuálnej adrese (LED-ka označená číslicou 30 pre adresu 0; LED-ka označená číslicou 1 pre adresu 1; LED-ka označená číslicou 2 pre adresu 2 atď. – pozri: Obr. [9\)](#page-13-1).

# Adr. tejto LCD  $(n, 0-5)$ :

n=0...5, aktuálne nastavená adresa klávesnice

<span id="page-13-0"></span>Obr. 8. Programovanie adresy LCD klávesnice pomocou servisnej funkcie.

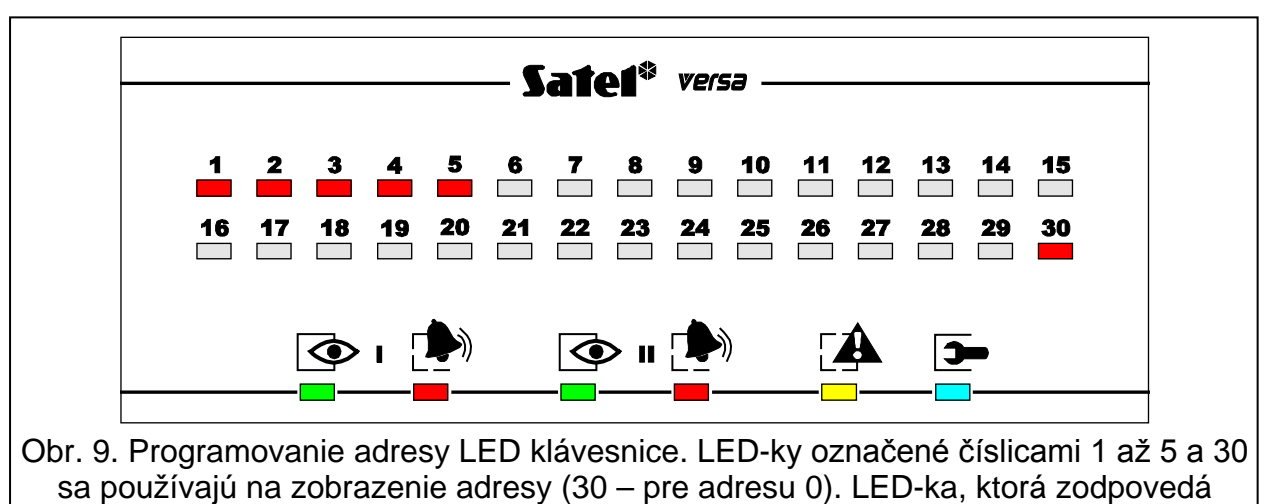

aktuálnej adrese rýchlo bliká a ostatné svietia.

- <span id="page-13-1"></span>4. Stlačiť kláves s číslicou zodpovedajúcou novej adrese na danej klávesnici/klávesniciach. Zmena adresy bude potvrdená štyrmi krátkymi a jedným dlhým pípnutím.
- 5. Stlačenie klávesu  $\left|\mathbf{H}\right|$  ukončí funkciu zmeny adresy v danej klávesnici. Funkcia bude ukončená automaticky vo všetkých klávesniciach po uplynutí 2 minút od jej spustenia. Ukončenie funkcie zároveň spôsobí ukončenie servisného režimu a reštart klávesnice.

#### **Programovanie adresy bez použitia servisného režimu**

- 1. Odpojiť napájanie klávesnice (KPD) a signálne vodiče CLK a DTA.
- 2. Prepojiť svorky CLK a DTA klávesnice.
- 3. Pripojiť napájanie klávesnice (KPD).
- 4. Všetky LED-ky označené ikonami začnú blikať. V LCD klávesnici sa na displeji zobrazí informácia zobrazená na obrázku [10](#page-13-2). V LED klávesnici začne rýchlo blikať LED-ka zodpovedajúca aktuálnej adrese (LED-ka označená číslicou 30 pre adresu 0; LED-ka označená číslicou 1 pre adresu 1; LED-ka označená číslicou 2 pre adresu 2 atď. – pozri: Obr. [9\)](#page-13-1).

LCD-ked address (n. 0-5):

n=0...5, aktuálne nastavená adresa klávesnice

<span id="page-13-2"></span>Obr. 10. Programovanie adresy LCD klávesnice bez spustenia servisného režimu.

5. Stlačiť kláves s číslicou zodpovedajúcou novej adrese. Zmena adresy bude potvrdená štyrmi krátkymi a jedným dlhým pípnutím. V prípade potreby umožní stlačenie klávesu zmenu vloženej adresy (nastane reštart klávesnice a návrat do stavu popísaného v bode 4).

- 6. Odpojiť napájanie klávesnice (KPD).
- 7. Odpojiť prepojenie svoriek CLK a DTA klávesnice.
- 8. Pripojiť klávesnicu na ústredňu správnym spôsobom.

#### <span id="page-14-0"></span>**3.5.2 Pripojenie ethernetového modulu**

V systéme je možné nainštalovať jeden ethernetový modul ETHM-1 (programová verzia 1.04 alebo novšia). Zabezpečovací systém, v ktorom je nainštalovaný ethernetový modul môže byť monitorovaný a diaľkovo programovaný pomocou siete Ethernet (protokol TCP/IP).

Na module musí byť nastavená adresa 4 (04h), čo znamená, že na ústredňu nemôže byť pripojená klávesnica s adresou 4.

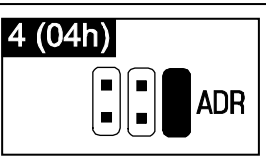

Obr. 11. Spôsob nastavenia adresy na module ETHM-1.  $\left| \cdot \right|$  – bez jumpera.  $\blacksquare$  – s jumperom.

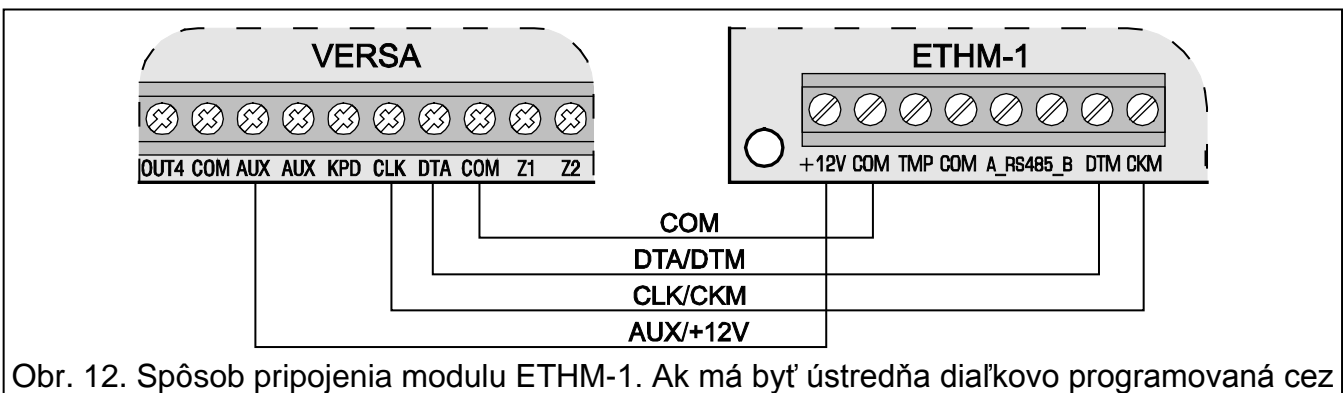

sieť Ethernet, treba dodatočne prepojiť port RS-232 modulu ETHM-1 (konektor typu PIN-5) s portom RS-232 (TTL) ústredne (konektor typu RJ) pomocou kábla s označením PIN5/RJ-TTL vyrábaného firmou SATEL).

### <span id="page-14-1"></span>**3.5.3 Pripojenie modulu INT-TXM**

V systéme je možné nainštalovať jeden prevodník monitoringu INT-TXM, ktorý umožní pripojenie vysielača rádiového monitoringu (formát ESPRIT) na ústredňu. Na module musí byť zložený jumper J1, a na ústredňu nesmie byť pripojená klávesnica s adresou 5. Po identifikácii bude modulu pridelená adresa 5 (05h).

### <span id="page-14-2"></span>**3.5.4 Pripojenie expandéra obsluhy bezdrôtových ovládačov 433 MHz**

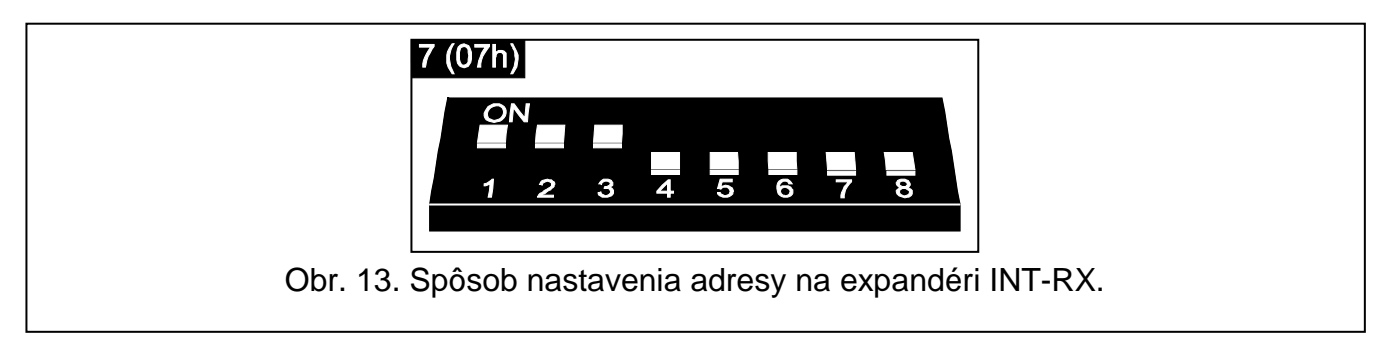

V systéme je možné nainštalovať jeden expandér INT-RX. Tento expandér umožňuje pridelenie bezdrôtových ovládačov (pilotov) maximálne 30-im užívateľom systému (pilot nie e možné prideliť pre servis). V expandéri musí byť nastavená adresa 7 (07h). Poloha prepínačov 6-8 nemá význam.

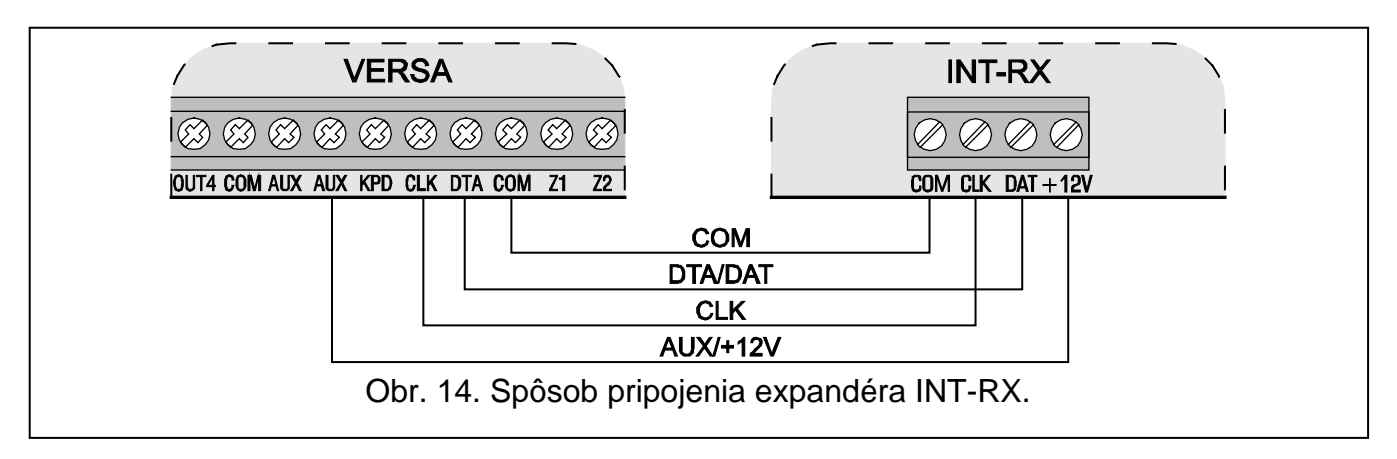

## <span id="page-15-0"></span>**3.5.5 Pripojenie kontroléra bezdrôtového systému ABAX**

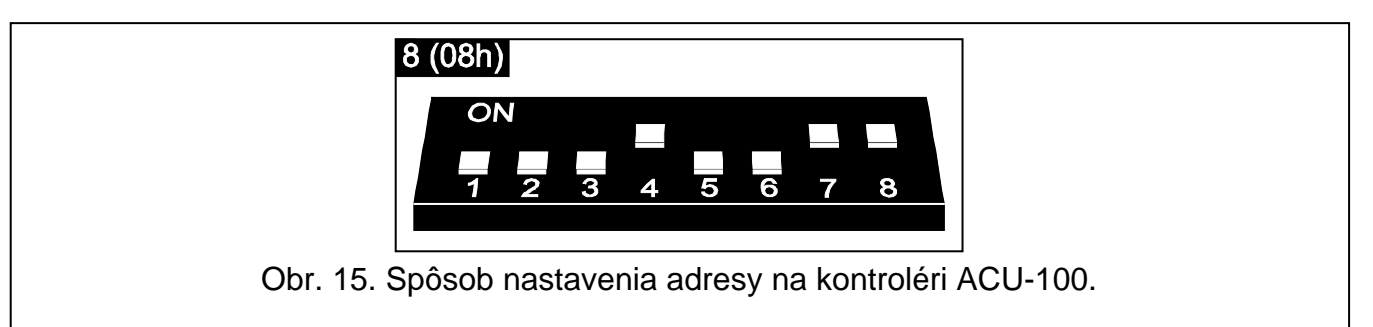

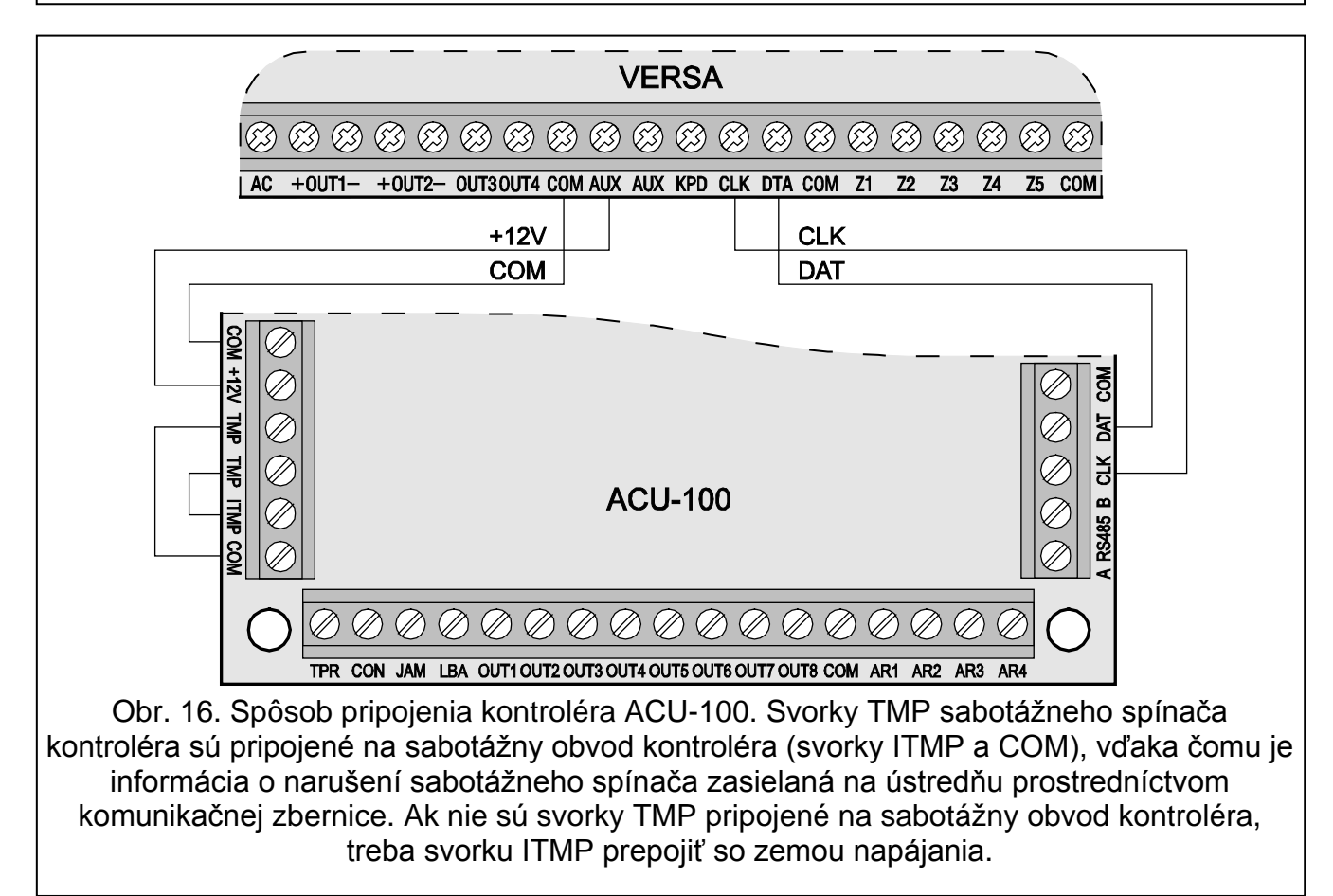

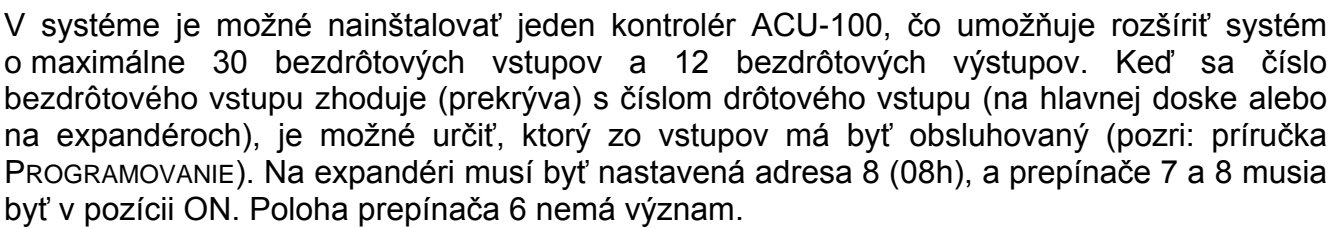

#### <span id="page-16-0"></span>**3.5.6 Pripojenie expandérov vstupov**

V systéme je možné nainštalovať až 3 expandéry vstupov, čo umožňuje rozšíriť systém o maximálne 24 drôtových vstupov. Na expandéroch treba nastaviť adresy z rozsahu od 12 (0Ch) do 14 (0Eh). Prepínače 6 a 7 musia byť nastavené v pozícii OFF. Na expandéroch CA-64 E s verziou elektroniky 2.1 (alebo novšou) a CA-64 EPS s verziou elektroniky 2.0 (alebo novšou) má pozícia prepínača 8 vplyv na spôsob jeho identifikácie:

- prepínač v pozícii OFF expandér bude identifikovaný ako CA-64 E alebo CA-64 EPS,
- prepínač v pozícii ON expandér bude identifikovaný ako CA-64 Ei alebo CA-64 EPSi. Expandéry CA-64 Ei a CA-64 EPSi obsluhujú vibračné a roletové vstupy, a okrem toho sa pre ne programuje hodnota rezistorov používaných v konfiguráciách EOL a 2EOL.

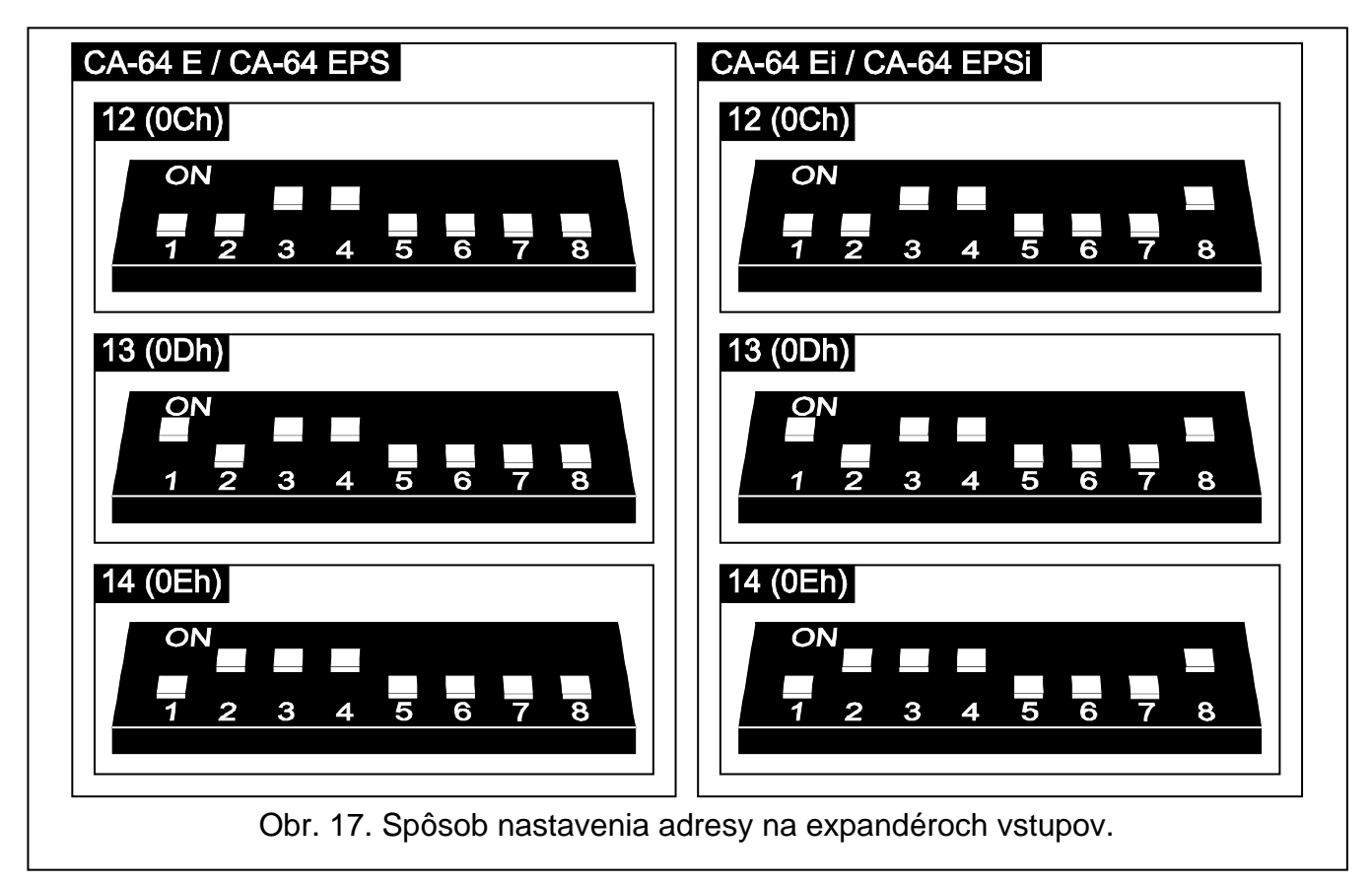

Tabuľka 2 ilustruje závislosti medzi adresou expandéra a číslovaním vstupov expandéra v systéme. Keď sa čísla vstupov na expandéri zhodujú (prekrývajú) s číslami vstupov na hlavnej doske, je možné určiť, ktoré zo vstupov budú obsluhované hlavnou doskou, a ktoré expandérom (pozri: príručka PROGRAMOVANIE).

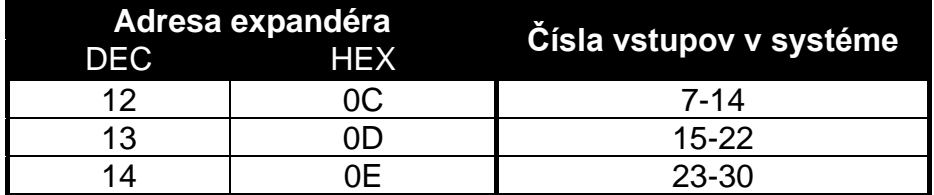

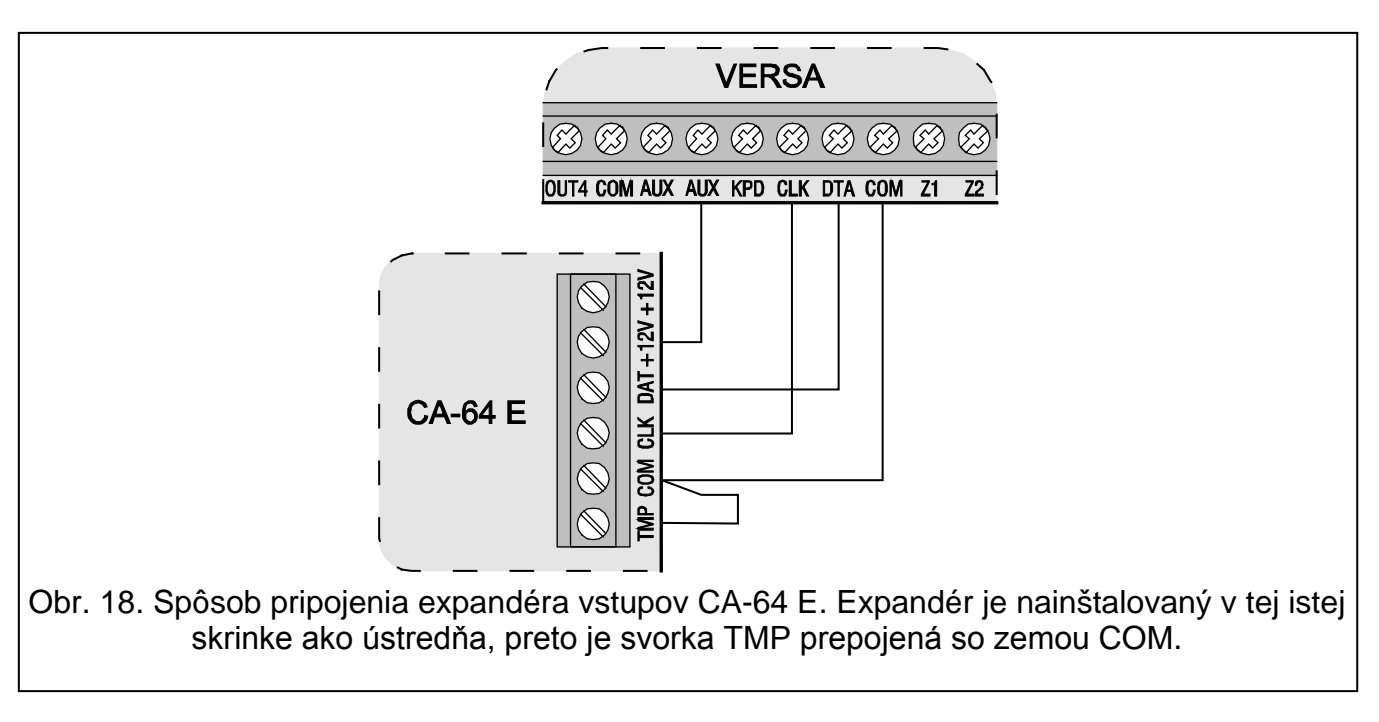

<span id="page-17-1"></span>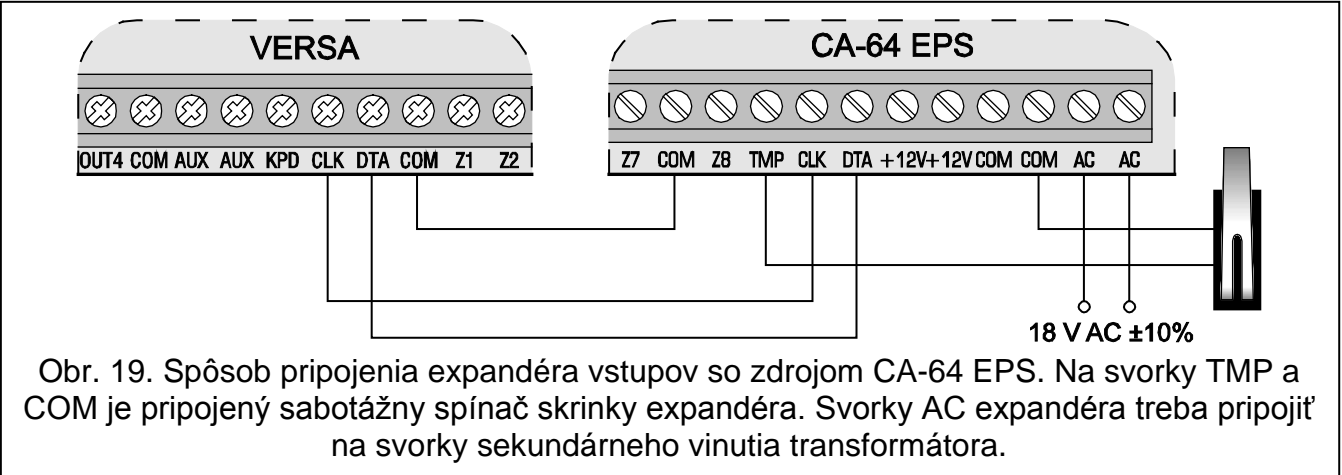

#### <span id="page-17-2"></span><span id="page-17-0"></span>**3.5.7 Pripojenie expandéra výstupov**

V systéme je možné nainštalovať jeden expandér výstupov, čo umožňuje rozšíriť systém o 8 drôtových výstupov. Tieto výstupy budú mať v systéme čísla 5 až 12. Na expandéri musí byť nastavená adresa 15 (0Fh). V prípade expandéra INT-ORS nastavenie prepínača 6 na pozíciu ON spôsobí, že bude ústredňou identifikovaný ako CA-64 O, čo ale nebude mať vplyv na funkciu expandéra. Na ostatných expandéroch nemá poloha prepínačov 6 až 8 význam.

Pripojenie treba vykonať rovnako, ako je to popísané v kapitole týkajúcej sa pripojenia expandérov vstupov (expandér výstupov bez zdroja – pozri obrázok [18,](#page-17-1) expandér výstupov so zdrojom – pozri obrázok [19\)](#page-17-2).

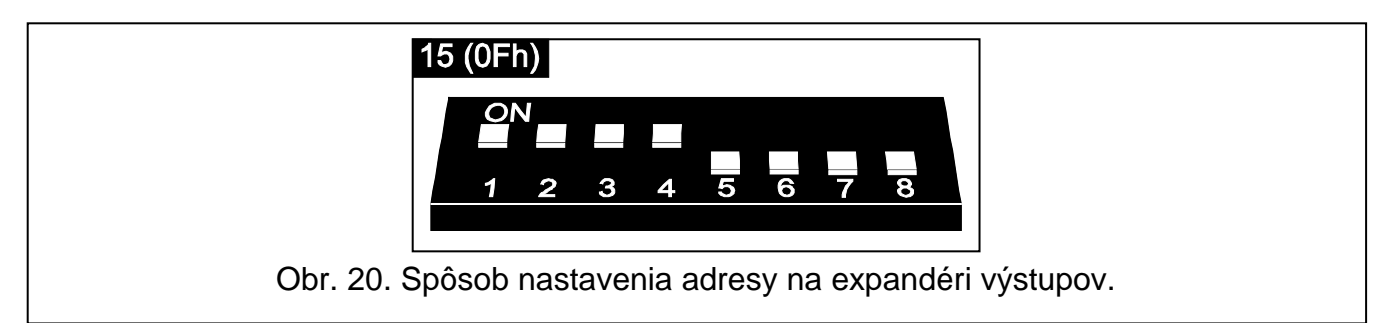

<span id="page-18-0"></span>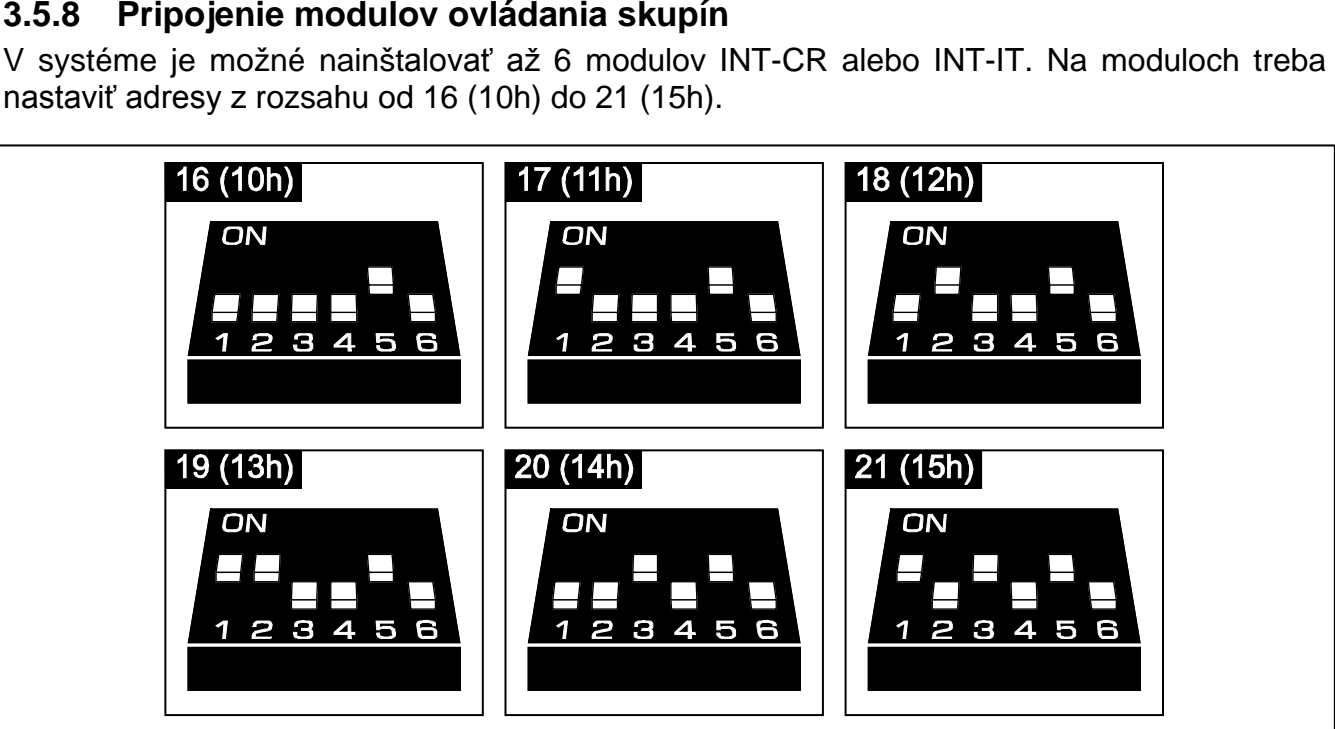

#### <span id="page-18-1"></span>**3.5.9 Pripojenie hlasového modulu**

V systéme je možné nainštalovať jeden expandér CA-64 SM alebo modul INT-VG. Na module musí byť nastavená adresa 23 (17h). Na expandéri CA-64 SM nemá poloha prepínačov 6 a 7 význam. Na module INT-VG nemá poloha prepínača 6 význam, prepínač 7 slúži na určenie toho, ako má byť zariadenie identifikované ústredňou (OFF – INT-VG; ON – CA-64 SM). Na oboch zariadeniach prepínač 8 blokuje / odblokuje funkciu nahrávania hlasových správ.

Obr. 21. Spôsob nastavenia adresy na príklade modulu INT-IT.

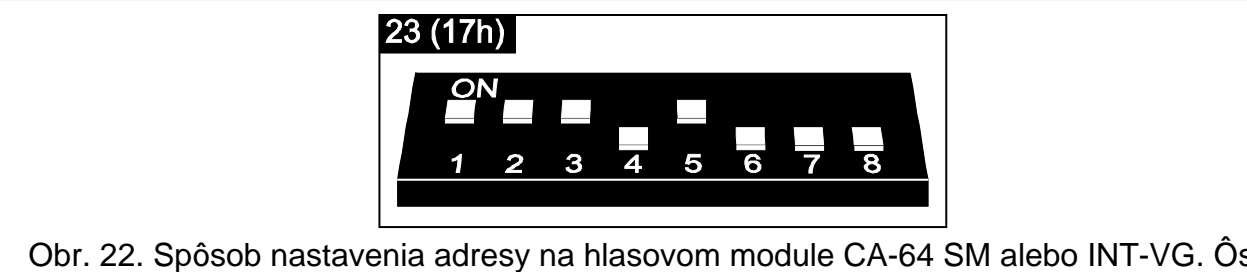

Obr. 22. Spôsob nastavenia adresy na hlasovom module CA-64 SM alebo INT-VG. Ôsmy prepínač je v pozícii OFF, čiže funkcia nahrávania hlasových správ je zablokovaná.

Vodiče (CA-64 SM) / svorky (INT-VG) CLK a DTA expandéra treba pripojiť na komunikačnú zbernicu zabezpečovacej ústredne, a konektor modulu na zodpovedajúci konektor hlavnej dosky.

#### <span id="page-18-2"></span>**3.5.10 Identifikácia klávesníc a expandérov**

Zariadenia pripojené na komunikačnú zbernicu sú správne obsluhované až po vykonaní funkcie identifikácie. Funkcia overí, aké moduly sú pripojené na ústredňu. Treba ju spustiť po prvom spustení ústredni a vždy v prípade pridania nového zariadenia alebo zmeny adresy na zariadení obsluhovanom ústredňou. Odpojenie identifikovaného modulu od komunikačnej zbernice spôsobí alarm sabotáže.

- 1. Vložiť **servisný kód** (továrensky: 12345) a stlačiť kláves **| \* ↓** .
- 2. Postupne stlačiť klávesy  $\boxed{0, \boxed{0, \boxed{0}} \mathbf{A}^{\dagger}$  Spustí sa servisný režim.
- 3. Postupne stlačiť klávesy  $\boxed{Z_{abc}}$   $\boxed{1}$   $\boxed{1}$   $\boxed{H}$  (spustenie funkcie IDENTIFIKÁCIA). Tri krátke pípnutia informujú o ukončení identifikácie a bude zobrazená informácia o identifikovaných zariadeniach (v LCD klávesnici na displeje, a v LED klávesnici pomocou LED-iek).
- 4. Stlačiť kláves  $#$   $\Box$ , na ukončenie funkcie identifikácie.

#### *Upozornenia:*

- *Ak je identifikácia ukončená dvomi dlhými pípnutiami, znamená to, že na zariadení pripojenom na komunikačnú zbernicu je nastavená nesprávna adresa (nezodpovedajúca pre daný typ zariadenia alebo tá istá adresa na dvoch zariadeniach). Pri zisťovaní problému pomáha správa na displeji (LCD klávesnica) alebo blikanie LED-ky*  zodpovedajúcej adrese zariadenia (LED klávesnica). Treba stlačiť kláves  $|\cdot\|$  nastaviť *správnu adresu, a potom opätovne spustiť funkciu IDENTIFIKÁCIA.*
- *Adresa 0 v LED klávesnici je zobrazená pomocou LED-ky s číslom 30.*

## <span id="page-19-0"></span>**3.6 Pripojenie detektorov**

Každý vstup v systéme môže pracovať v konfigurácii:

- NC (normálne zatvorené),
- NO (normálne otvorené),
- EOL (jednoduché vyváženie),
- 2EOL/NO (dvojité vyváženie, detektor typu NO),
- 2EOL/NC (dvojité vyváženie, detektor typu NO).

Hodnota rezistorov používaných v konfiguráciách EOL a 2EOL je programovateľná v rozsahu od 500 Ω do 15 kΩ pre vstupy:

- na hlavnej doske ústredne programuje sa individuálne hodnota rezistorov R1 a R2 pre konfiguráciu 2EOL (pozri: obrázok [26\)](#page-21-1). Hodnota rezistora pre konfiguráciu EOL je sumou hodnôt naprogramovaných ako R1 a R2.
- na expandéroch vstupov identifikovaných ústredňou ako CA-64 Ei a CA-64 EPSi (pozri: kapitolu PRIPOJENIE EXPANDÉROV VSTUPOV) – v závislosti od verzie programu expandéra sa konfiguruje:
	- **verzia 4.00** hodnota rezistorov R1 a R2 pre konfiguráciu 2EOL (pozri: obrázok [26\)](#page-21-1). Hodnota rezistora pre konfiguráciu EOL je sumou hodnôt naprogramovaných ako R1 a R2.
	- **verzia 2.00 alebo 2.01** hodnota rezistora pre konfiguráciu EOL. Pre konfiguráciu 2EOL má jeden rezistor hodnotu rovnú polovici zadefinovanej hodnoty.

Pre vstupy na expandéroch identifikovaných ústredňou ako CA-64 E a CA-64 EPS (pozri: kapitolu PRIPOJENIE EXPANDÉROV VSTUPOV) v konfigurácii EOL treba na uzatvorenie obvodu použiť rezistor 2,2 kΩ, a v konfigurácii 2EOL dva rezistory 1,1 kΩ.

Vstupy na hlavnej doske ústredne (všetky vstupy v ústredni VERSA 5 a prvých 8 vstupov v ústredniach VERSA 10 a VERSA 15) a na expandéroch vstupov identifikovaných ústredňou ako CA-64 Ei a CA-64 EPSi môžu dodatočne pracovať v konfiguráciách:

- roletové (určené na pripojenie detektora roliet),
- vibračné (normálne zatvorené, určené na pripojenie vibračného detektora paralelne s vibračným detektorom je možné pripojiť detektor typu NC napr. magnetický kontakt).

Detektory môžu byť napájané priamo z ústredne (výstupy AUX), z expandérov so zdrojmi alebo z dodatočných zdrojov. Výber zdroja napájania musí byť závislý od výpočtu odberu prúdov zariadeniami inštalovanými v systéme.

Obrázky [23,](#page-20-0) [24,](#page-20-1) [25](#page-21-2) a [26](#page-21-1) zobrazujú spôsob pripojenia detektorov v rôznych konfiguráciách. Detektor je napájaný z výstupu AUX. Signál z detektora je privádzaný na vstup ústredne Z1. Vstup Z2 v prípadoch zobrazených na obrázkoch [23,](#page-20-0) [24](#page-20-1) a [25](#page-21-2) je naprogramovaný ako sabotážny (typ 6: 24H SABOTÁŽ).

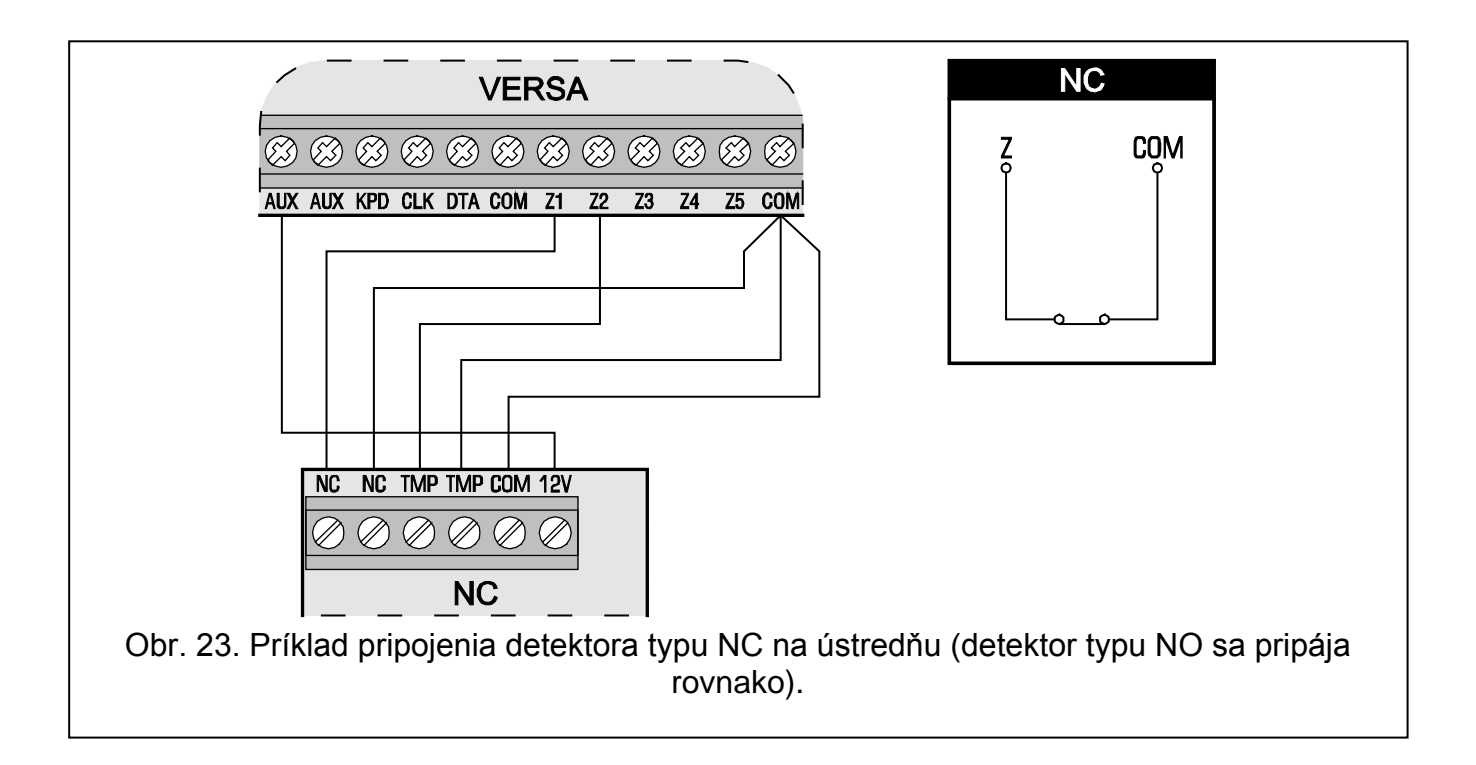

<span id="page-20-1"></span><span id="page-20-0"></span>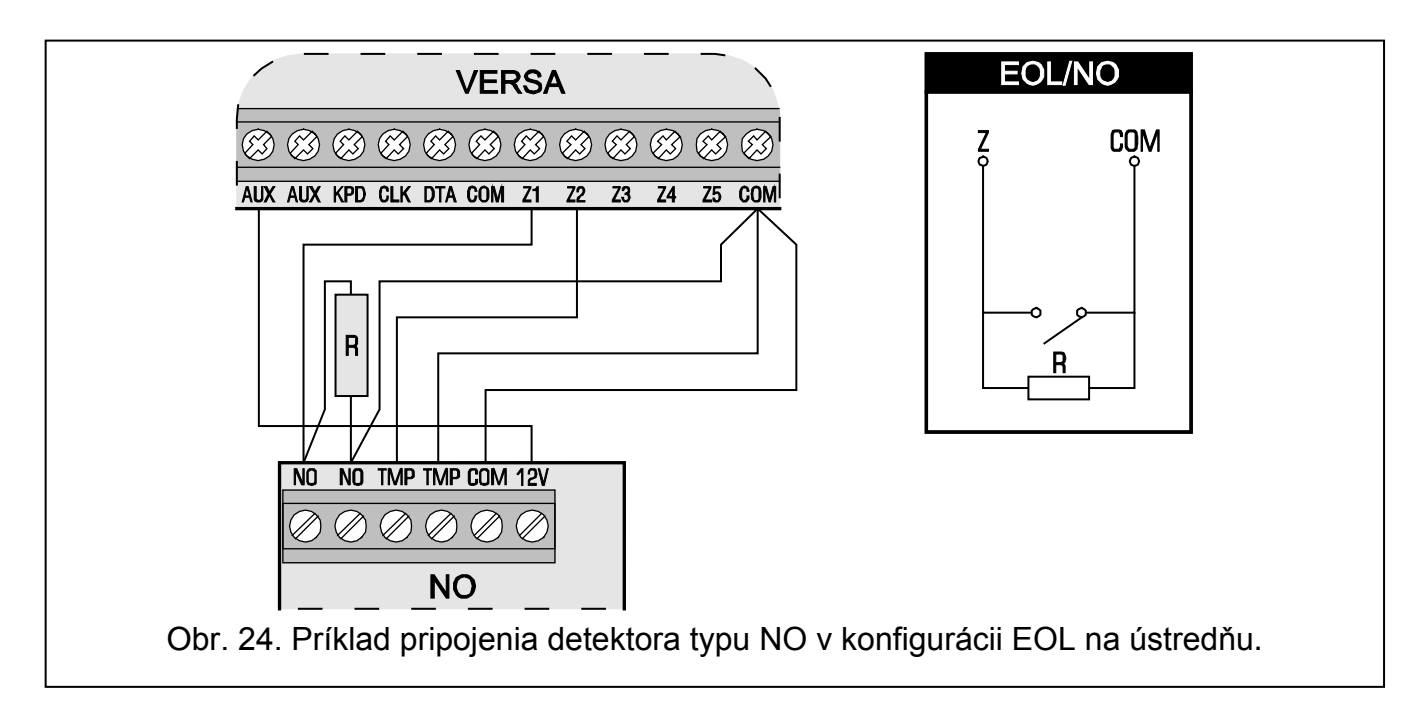

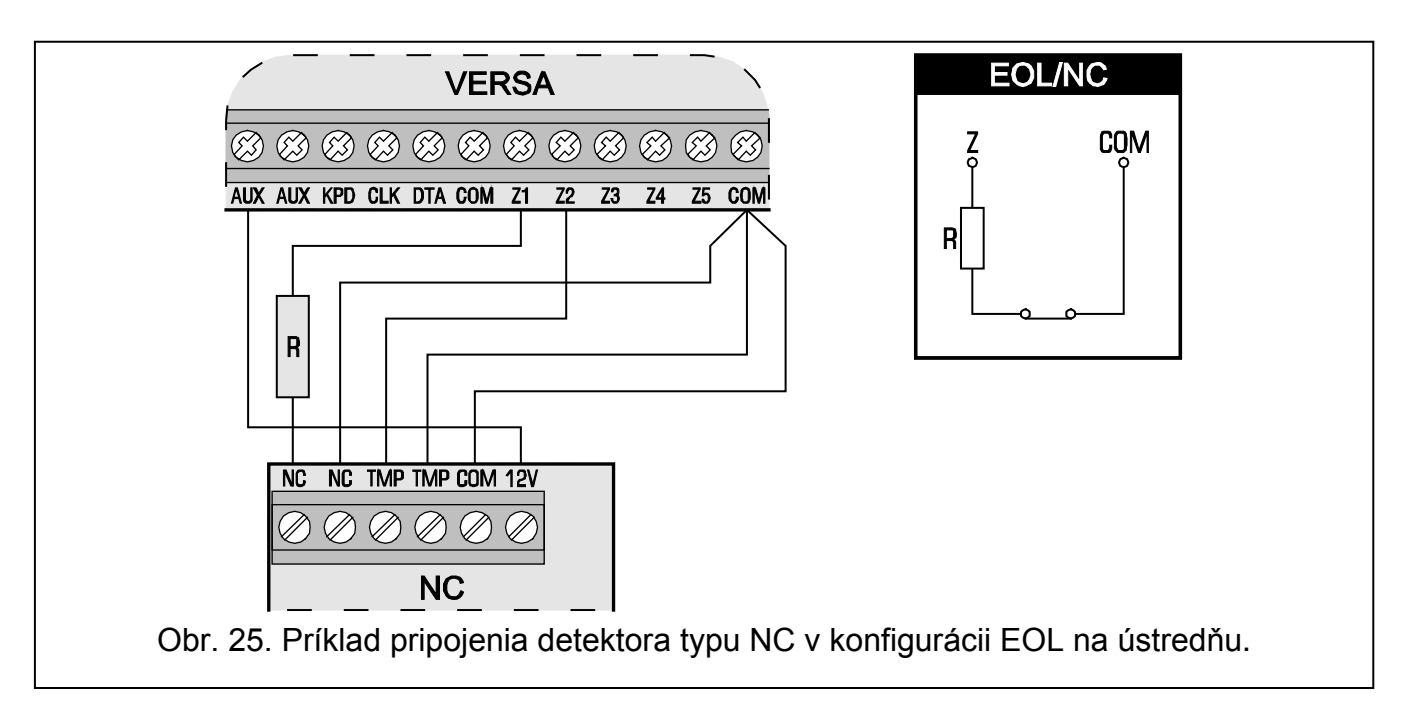

<span id="page-21-2"></span>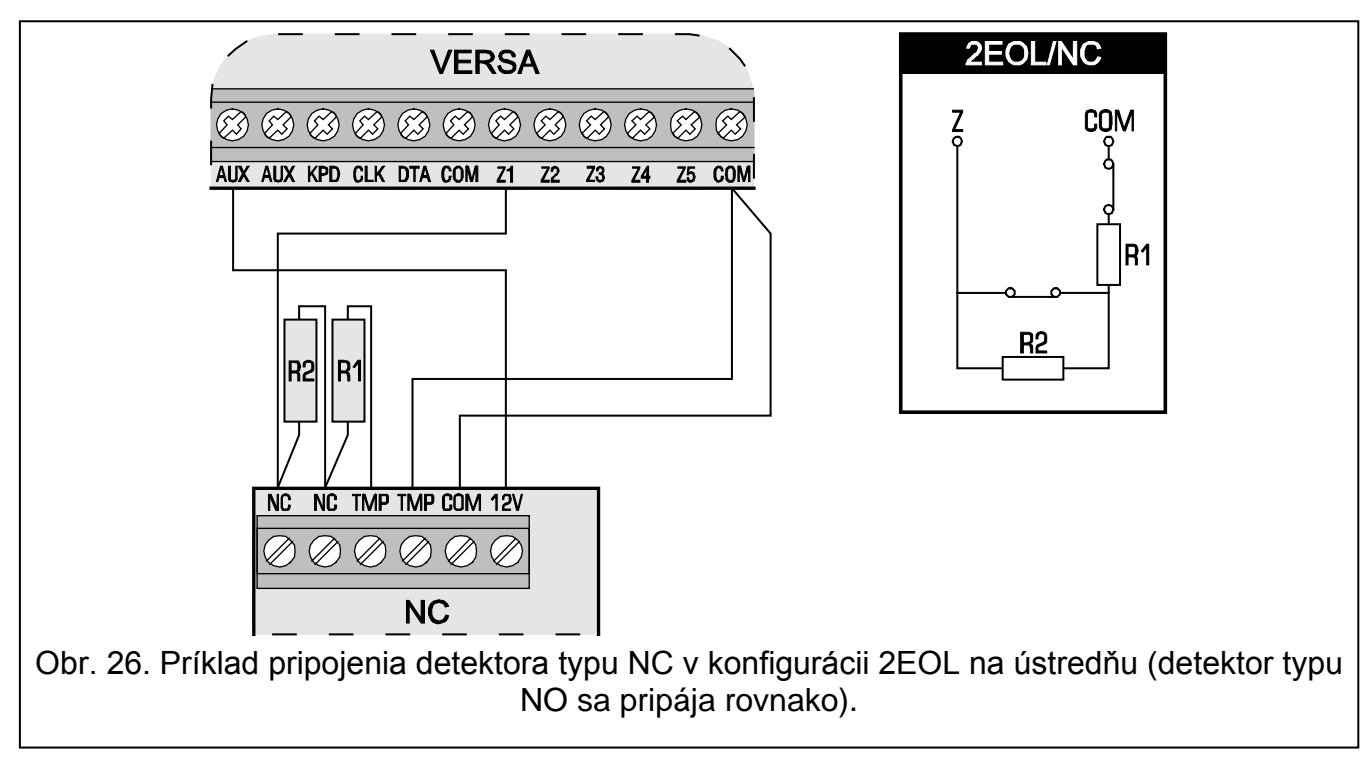

#### <span id="page-21-1"></span><span id="page-21-0"></span>**3.7 Pripojenie sirén**

Spôsob pripojenia je závislý od typu výstupu (vysokoprúdové alebo nízkoprúdové). Vysokoprúdové výstupy je lepšie využiť na ovládanie sirén bez vlastného napájania a nízkoprúdové na ovládanie sirén s vlastným napájaním. Výstupy treba zodpovedajúco naprogramovať.

Obrázky [27](#page-22-1) a [28](#page-22-2) zobrazujú spôsob pripojenia sirén na ústredňu. V oboch príkladoch sa jedná o exteriérovú sirénu. Pre výstup ovládajúci optickú signalizáciu (OUT1 na obrázku [27](#page-22-1) a OUT3 na obrázku [28](#page-22-2)) je naprogramovaný čas činnosti 0 sekúnd, čiže do zrušenia. Vstup Z1 je naprogramovaný ako sabotážny (vstup typu NC, typ reakcie 6. 24H SABOTÁŽ).

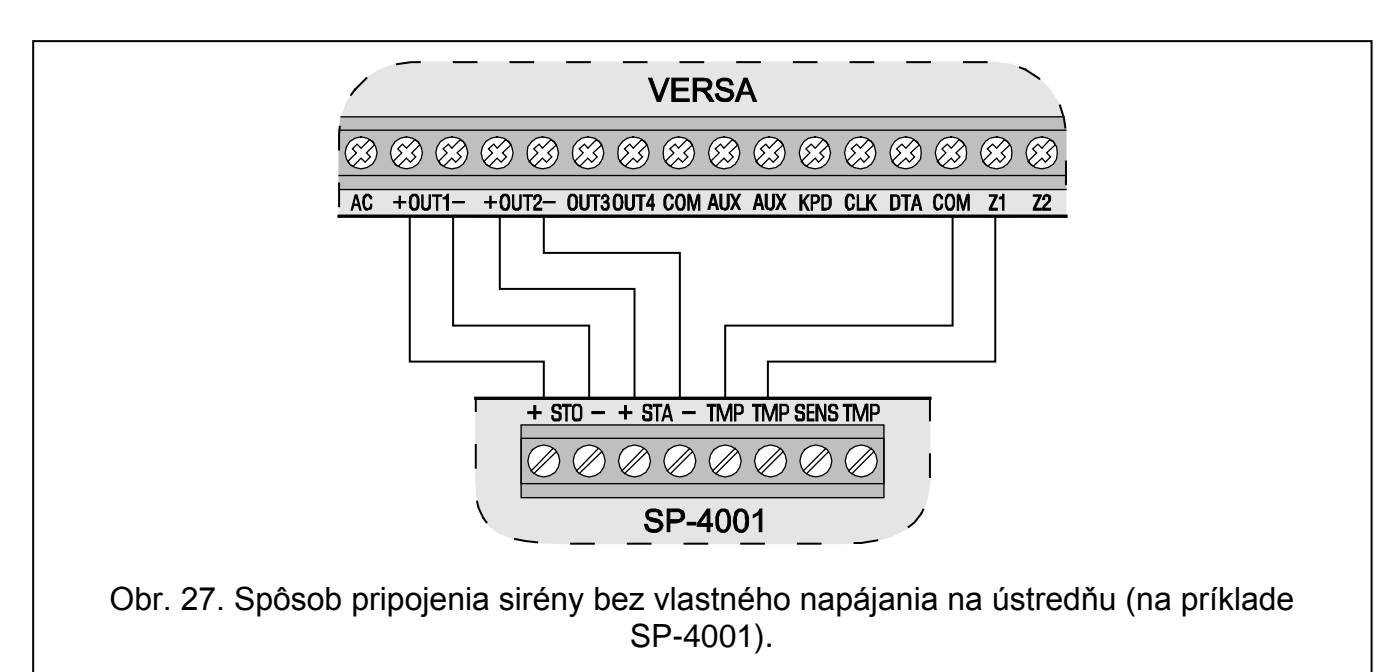

<span id="page-22-1"></span>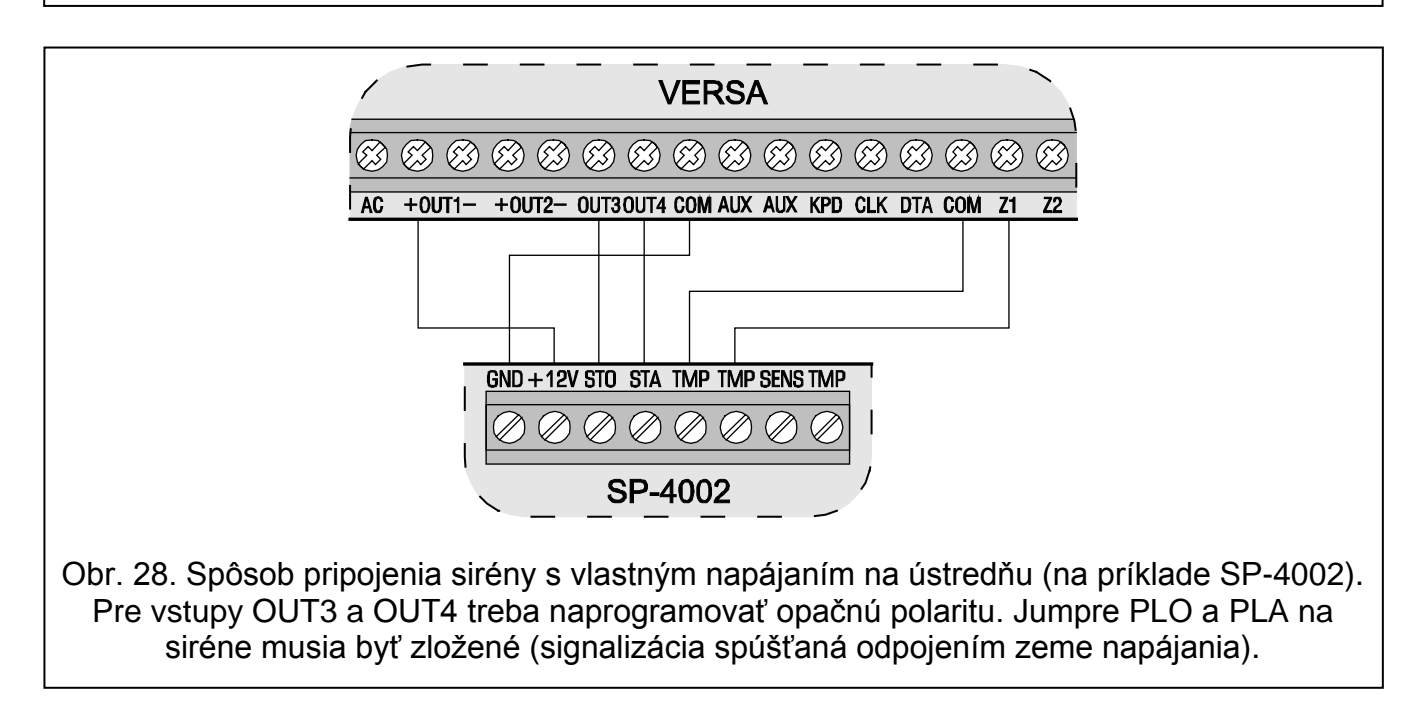

<span id="page-22-2"></span>*Pozor: Odporúča sa spustiť ústredňu bez pripojených sirén. Zamedzí sa tým prípadnému nežiaducemu spusteniu signalizácie ústredne.*

#### <span id="page-22-0"></span>**3.8 Pripojenie vysielačky rádiového monitoringu**

Výstupy OUT3 a OUT3 zabezpečovacích ústrední zo série VERSA môžu byť využívané na ovládanie vysielača rádiového monitoringu NR2-DSC (systém NEMROD – formát PC-16 OUT) firmy NOKTON. V ústredni treba vtedy zapnúť globálnu funkciu PRENOS NA OUT 3/4 (pozri: príručka PROGRAMOVANIE kapitola GLOBÁLNE MOŽNOSTI).

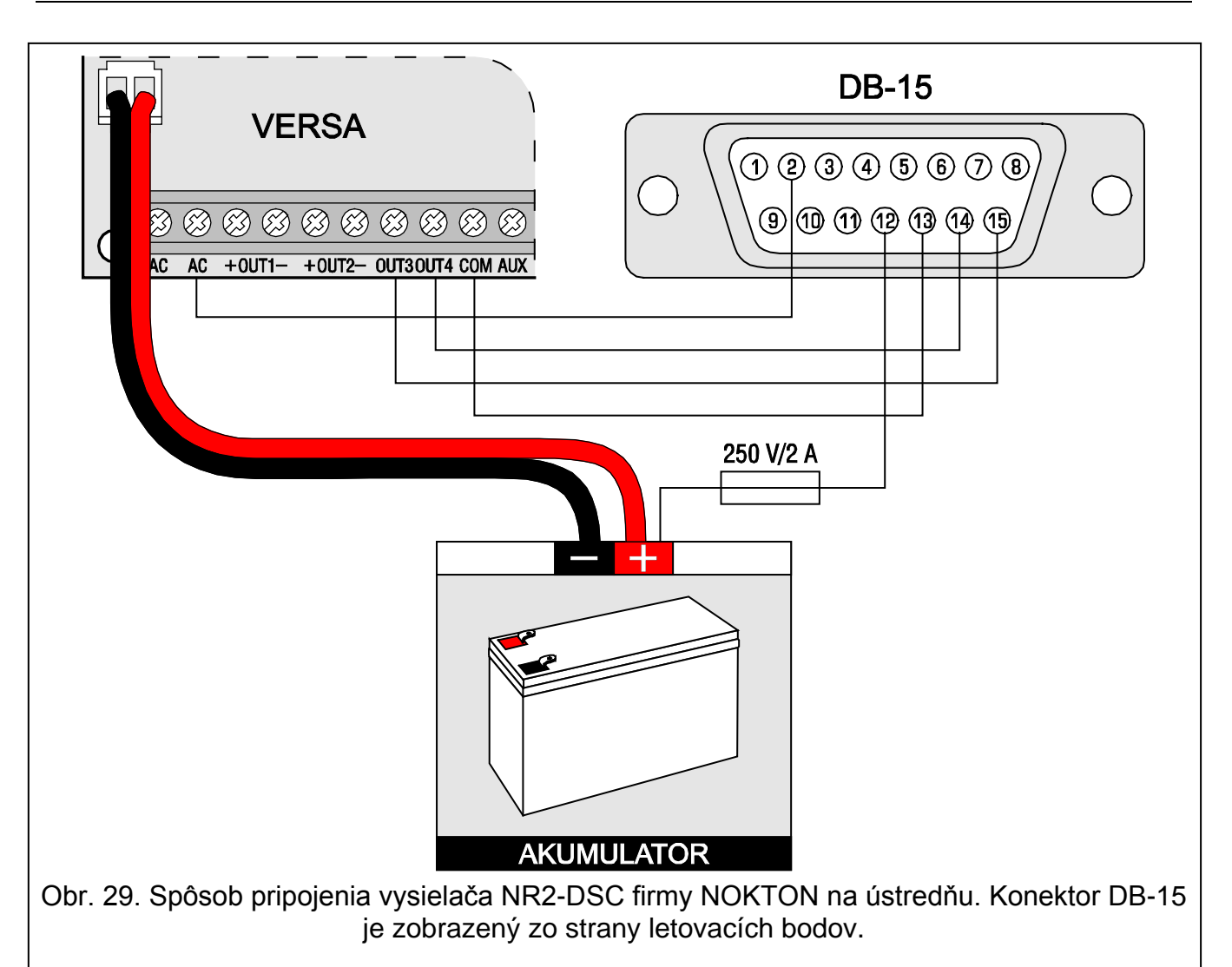

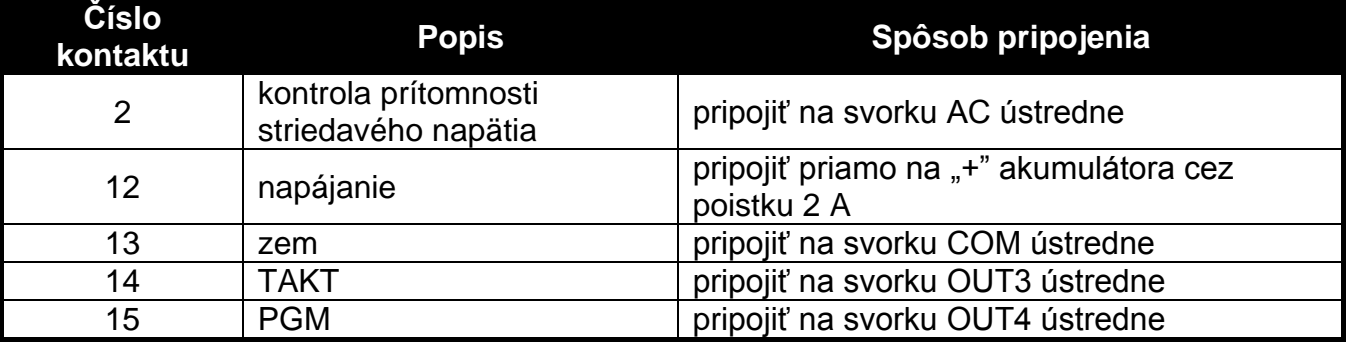

Tabuľka 3. Popis kontaktov konektora vo vysielači NR2-DSC firmy NOKTON používanom pri pripojení ústredne zo série VERSA.

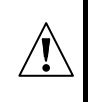

Je zakázané pripájať kontakt 13 (zem) konektora vysielača NR2-DSC na "-" **akumulátora. Pripojenie zeme napájania vysielača na "-" akumulátora môže spôsobiť nielen rýchle vybitie akumulátora, ale dokonca poškodiť ústredňu.** 

**Je zakázané pripájať kontakt 13 (zem) konektora vysielača NR2-DSC zároveň na**  svokru ústredne COM a "-" akumulátora, nakoľko to môže spôsobiť poškodenie **ústredne.**

## <span id="page-24-0"></span>**3.9 Pripojenie telefónnej linky**

**Telefónne signály a signály zabezpečovacieho systému sa nesmú zasielať jedným viacžilovým káblom. V takom prípade jestvuje veľké riziko poškodenia systému v prípade prerazenia vysokého napätia pochádzajúceho z telefónnej linky.**

**Ústredňa spolupracuje iba s analógovými účastníckymi linkami. Pripojenie telefónneho obvodu priamo na digitálnu sieť (napr. ISDN) spôsobí zničenie zariadenia.**

**Inštalačný technik je povinný informovať užívateľa o spôsobe pripojenia ústredne na telefónnu sieť.**

Ak bude v zabezpečovacom systéme využívaný telefónny komunikátor ústredne (monitorovanie, oznamovanie alebo diaľkové programovanie), je nutné privedenie analógovej telefónnej linky do ústredne.

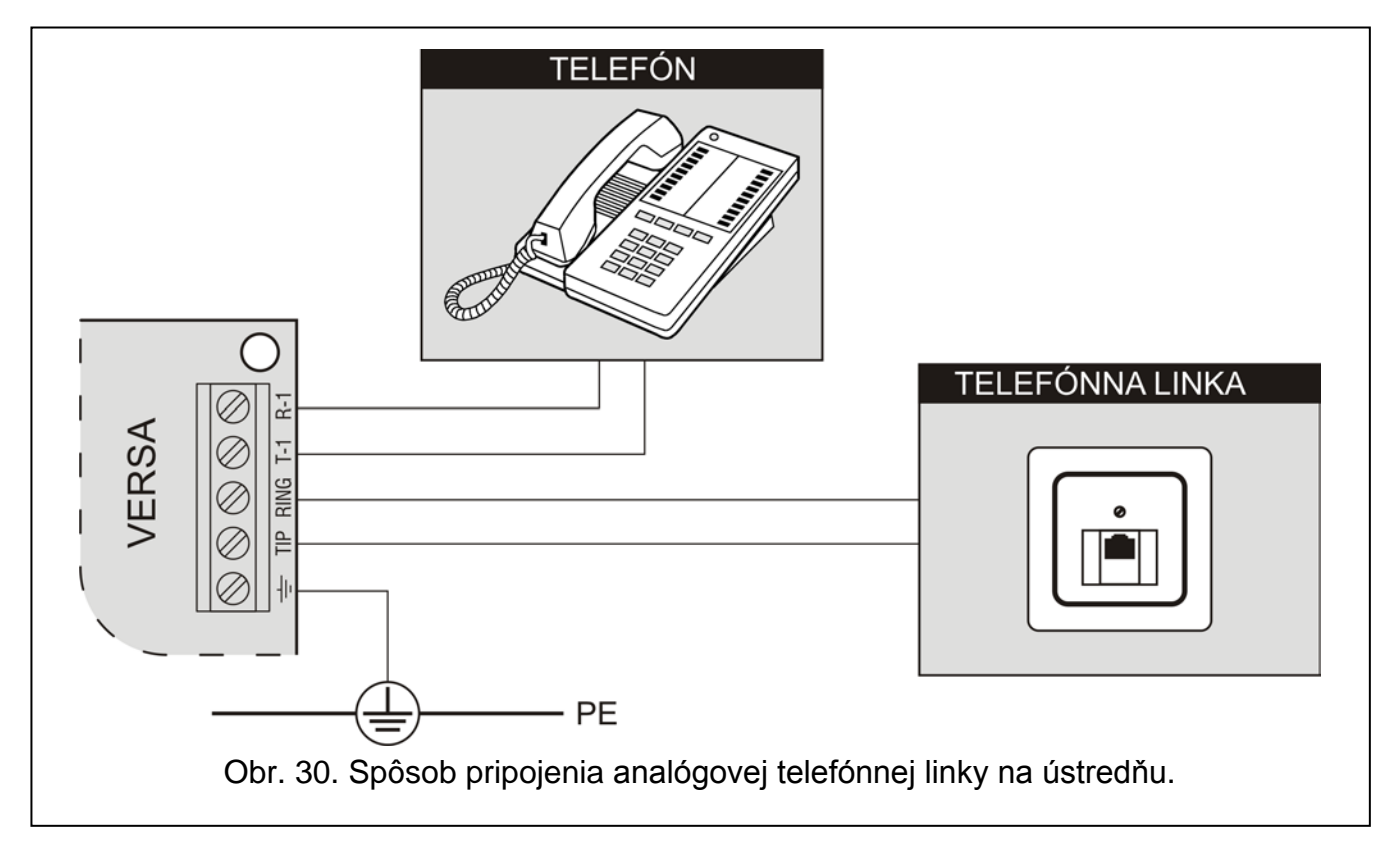

**Ústredňa musí byť ústredňa pripojená priamo na linku** (svorky označené TIP, RING), a všetky ostatné zariadenia (telefón, fax) - za ústredňou (svorky označené T-1, R-1). Takéto spojenie umožňuje ústredni celkové prevzatie linky na čas telefonovania, čo zabraňuje možnosti zablokovania funkcií oznamovania zodvihnutím slúchadla telefónu (takáto situácia by vznikla, keby bola zabezpečovacia ústredňa pripojená na telefónnu linku za telefónom v objekte).

V prípade, keď sa v objekte, kde je namontovaná ústredňa používa služba ADSL, treba zabezpečovaciu ústredňu pripojiť za filtrom ADSL, a ostatné zariadenia využívajúce analógovú telefónnu linku na zabezpečovaciu ústredňu.

Na ochranu telefónneho komunikátora pred prepätiami treba svorku  $\pm$  pripojiť na ochranný obvod PE siete 230 V AC. Svorka  $\pm$  sa nesmie pripájať na nulový vodič N.

 $\bigwedge$ 

### <span id="page-25-0"></span>**3.10 Pripojenie napájania a spustenie ústredne**

**Pred pripojením napájania treba ukončiť všetky inštalačné práce v systéme.**

**Na jeden transformátor sa nesmú pripájať dve zariadenia so zdrojom.**

**Pred pripojením ústredne na obvod, z ktorého bude napájaná, treba v tomto obvode vypnúť napätie.**

**Je zakázané pripájať na ústredňu úplne vybitý akumulátor (napätie na svorkách akumulátora bez pripojeného zaťaženia menšie ako 11 V). Na zamedzenie poškodenia zariadenia treba úplne vybitý akumulátor nabiť nabíjačkou.**

Ústredne VERSA musia byť napájané striedavým napájaním 18 V (±10%). Odporúča sa použitie transformátora s výkonom aspoň 40 VA. Transformátor musí byť pripojený na sieťové napájanie 230 V AC nastálo. V spojitosti s tým, je potrebné pred pristúpením k vykonaniu kabeláže systému, oboznámiť sa s elektrickou inštaláciou objektu. Na napájanie ústredne treba vybrať obvod, v ktorom je celý čas prítomné napätie. Obvod musí byť zabezpečený osobitnou poistkou (ističom). Majiteľ alebo užívateľ zabezpečovacieho systému musí byť oboznámený o spôsobe odpojenia transformátora od sieťového napájania (napr. ukázaním ističa chrániaceho obvod napájací ústredňu).

Na záložné napájanie treba použiť kyselinovo-olovený akumulátor 12 V. Kapacita akumulátora musí byť vybratá zodpovedajúco k odberu prúdu v systéme. Podľa normy CLC/TS 50131-1 Grade 2 musí akumulátor zabezpečiť činnosť systému bez sieťového napájania počas 12 hodín.

*Pozor: Ak napätie akumulátora klesne pod 11 V na čas dlhší ako 12 minút (3 testy akumulátora), bude ústredňa signalizovať poruchu akumulátora. Po poklese napätia na asi 10,5 V bude akumulátor odpojený.*

#### <span id="page-25-1"></span>**3.10.1 Procedúra pripojenia napájania a spustenia ústredne**

- 1. Vypnúť napájanie 230 V AC v obvode, na ktorý je pripojený transformátor.
- 2. Vodiče striedavého napájania 230 V pripojiť na svorky primárneho vinutia transformátora.
- 3. Svorky sekundárneho vinutia transformátora prepojiť so svorkami AC na doske ústredne.
- 4. Pripojiť akumulátor pomocou priloženého kábla (červený na plus, čierny na mínus akumulátora). **Ústredňa sa nespustí po pripojení samotného akumulátora** (bez pripojeného sieťového napájania**.** Koncovky kábla na pripojenie akumulátora sa nesmú skracovať.
- 5. Zapnúť napájanie 230 V AC v obvode, na ktorý je pripojený transformátor. Nastáva štart činnosti ústredne.

Tu popísaná postupnosť zapínania napájania (najprv akumulátor a nasledujúco sieť 230V) umožní správnu činnosť zdroja a sústav elektronických zabezpečení ústredne, vďaka ktorým sa predchádza poškodeniam častí zabezpečovacieho systému, spôsobených eventuálnymi montážnymi chybami. Podobným spôsobom treba spúšťať moduly s vlastným napájaním.

*Pozor: Ak vznikne situácia, v ktorej bude nutné celkové odpojenie napájania ústredne, tak treba vypnúť najprv sieť a potom akumulátor. Opätovné zapnutie napájania sa musí vykonať zhodne so skôr popísanou postupnosťou (najprv akumulátor, a nasledujúco striedavé napätie 230V).*

## <span id="page-26-0"></span>**3.11 Prvé spustenie ústredne**

Ústredňa s továrenskými nastaveniami (nová alebo po resete nastavení) obsluhuje všetky klávesnice pripojené na komunikačnú zbernicu. Nekontroluje ale stav sabotážnych spínačov klávesníc a neumožňuje programovanie parametrov činnosti zabezpečovacieho systému.

Pred začatím programovania systému treba:

- 1. Programovo nastaviť správne individuálne adresy na klávesniciach (pozri: kapitolu PRIPOJENIE KLÁVESNÍC).
- 2. Spustiť funkciu identifikácie (pozri: kapitolu IDENTIFIKÁCIA KLÁVESNÍC A EXPANDÉROV s. [17\)](#page-18-2).

## <span id="page-26-1"></span>**3.12 Montáž bezdrôtových zariadení**

#### **Batériu do bezdrôtových zariadení treba montovať pred zaregistrovaním**   $\sqrt{}$ **zariadenia do systému. Bezdrôtové zariadenie zbavené komunikácie so zabezpečovacou ústredňou na čas dlhší ako 10 minút spotrebuje viac energie, čo skracuje životnosť batérie.**

S montážou bezdrôtových zariadení je možné začať až po spustení ústredne, keď je možné overiť úroveň rádiového signálu prijímaného kontrolérom ACU-100 z jednotlivých zariadení a zariadeniami z kontroléra. Pomocným nástrojom pri overovaní úrovne signálu je testér ARF-100 vyrábaný firmou SATEL. Úroveň signálu prijímaného zariadením/kontrolérom nesmie byť nižšia ako 40%. Ak na predpokladanom mieste montáže je úroveň rádiového signálu nízka, treba vybrať iné miesto montáže. Často stačí na získanie lepšej akosti signálu presunúť zariadenie o niekoľko centimetrov. Až po získaniu optimálnej úrovne rádiového signálu je možné namontovať zariadenie nastálo.

Odporúča sa montovať bezdrôtové zariadenia čo najvyššie. Umožní to získať lepší dosah rádiovej komunikácie a vyhnúť sa nebezpečenstvu prípadného "zatienenia" zariadenia osobami pohybujúcimi sa po objekte.

#### <span id="page-26-2"></span>**3.12.1 Pridávanie nových bezdrôtových zariadení**

Pri pridávaní bezdrôtových zariadení treba pamätať na niekoľko zásad:

- Ústredňa môže obsluhovať maximálne 30 bezdrôtových zariadení, za predpokladu, že každé z nich zaberá iba 1 vstup/výstup.
- Ak zariadenie zaberá viac ako jeden vstup/výstup, zmenší sa zodpovedajúco po jeho pridaní počet bezdrôtových zariadení, ktoré bude ešte možné zaregistrovať (napríklad po pridaní expandéra ACX-200 do systému, ktorý zaberá 4 vstupy/výstupy v systéme, bude ústredňa obsluhovať ešte 26 iných bezdrôtových zariadení).
- Dokonca aj keď zariadenie zaberá niekoľko vstupov v systéme, počas procedúry pridávania zariadenia sa zobrazí iba prvý z týchto vstupov. Ďalšie sú priradené automaticky (sú to nasledujúce vstupy po vybranom vstupe).
- V prípade, keď zariadenie zaberá taktiež aj výstup, bude jeho číslo také isté, ako číslo vstupu vybraného počas procedúry pridávania zariadenia.
- Ústredňa neobsluhuje bezdrôtové výstupy s číslami 13 až 30.

#### **Program DLOADX**

Bezdrôtové zariadenia sa pridávajú v okne "Versa – Štruktúra", v záložke "Hardvér", po vybratí zo zoznamu zariadení kontroléra ACU-100. Pred pridávaním nového zariadenia treba kliknúť kurzorom myši na tlačidlo "Načítať", aby boli načítané údaje z kontroléra.

1. Kliknúť kurzorom myši na vstup, ktorému má byť priradené nové bezdrôtové zariadenie (výber vstupu je možné vykonať taktiež po kliknutí na tlačidlo "Nové zariadenie" v okne "Nové bezdr. zariadenie").

- 2. Kliknúť kurzorom myši na tlačidlo "Nové zariadenie". Otvorí sa okno "Nové bezdr. zariadenie".
- 3. Vložiť 7-číselné sériové číslo pridávaného zariadenia. Sériové číslo sa nachádza na doske elektroniky alebo na kryte. Každý testér úrovne rádiového signálu ARF-100 má sériové číslo: 0000500.
- 4. V závislosti od toho, aké zariadenie sa pridáva do systému:
	- − zapnúť napájanie expandéra ACX-200 alebo ACX-201,
	- − zapnúť testér ARF-100,
	- − vložiť bezdrôtový ovládač ASW-100 E/ASW-100 F do zásuvky 230 V AC,
	- − vložiť batériu do detektora ASD-100,
	- − narušiť (otvoriť) sabotážny kontakt v prípade ostatných zariadení.
	- *Pozor: Ak bolo vložené nesprávne sériové číslo, bude zobrazené zodpovedajúce hlásenie. Vtedy treba vložiť správne sériové číslo a zopakovať vyššie spomenutú činnosť.*
- 5. Hlásenie potvrdí pridanie nového zariadenia. Kliknutie kurzorom myši na tlačidlo "OK" ukončí procedúru pridávania nového zariadenia.

#### **LCD klávesnica**

Bezdrôtové zariadenia sa pridávajú v servisnom režime pomocou funkcie NOVÉ ZARIADENIE (SERVISNÝ REŽIM ▶2. HARDVÉR ▶1. KLÁV. A EXP. ▶3. ACU-100 ▶1. NOVÉ ZARIAD.).

- 1. Po spustení funkcie vložiť 7-číselné sériové číslo zariadenia a stlačiť kláves  $\| \# \mathbb{U} \|$ . Sériové číslo sa nachádza na doske elektroniky alebo na kryte. Každý testér úrovne rádiového signálu ARF-100 má sériové číslo: 0000500.
- 2. Keď sa na displeji zobrazí hlásenie "Otvor tamper zariad.":
	- − zapnúť napájanie expandéra ACX-200 alebo ACX-201,
	- − zapnúť testér ARF-100,
	- − vložiť bezdrôtový ovládač ASW-100 E/ASW-100 F do zásuvky 230 V AC,
	- − vložiť batériu do detektora ASD-100,
	- − narušiť (otvoriť) sabotážny kontakt v prípade ostatných zariadení.

#### *Upozornenia:*

- *Ak sú zariadenia s vloženým sériovým číslom už zaregistrované, bude to klávesnica signalizovať dvomi dlhými pípnutiami a zodpovedajúcim hlásením a neprejde na nasledujúcu etapu procedúry. Stlačenie klávesu umožní začať procedúru od začiatku.*
- *Ak je sériové číslo pridávaného zariadenia zhodné so skôr vloženým číslom, klávesnica neurobí nič (bude čakať na signál z daného zariadenia). Stlačenie klávesu umožní začať procedúru od začiatku.*
- 3. Na displeji sa zobrazí názov nového zariadenia a jeho sériové číslo. Stlačenie klávesu  $\boxed{1}$  spôsobí prechod na nasledujúcu etapu procedúry (stlačenie iného klávesu znamená rezignáciu z pridávania nového zariadenia).
- 4. Na displeji sa zobrazí zoznam vstupov v systéme, ku ktorým je možné priradiť zariadenie. Treba vybrať jeden z nich (klávesy **XV** a <sub>ro</sub> A umožňujú presúvanie zoznamu) a stlačiť kláves . Stlačenie klávesu znamená rezignáciu z pridávania nového zariadenia.
- 5. Na displeji sa zobrazí pozícia názvu pre vstup, ku ktorému je priradené zariadenie. Názov je možné zmeniť. Stlačenie klávesu  $\left| \frac{1}{2} \right|$  uloží nový názov. Ak zariadenie zaberá niekoľko vstupov alebo dodatočný výstup, je táto procedúra pre ne opakovaná. Stlačenie klávesu  $\mathbf{F} \triangleleft$  preruší procedúru priraďovania názvu a spôsobí opustenie funkcie, ale zariadenie bude pridané.
- 6. V ďalších krokoch sú programované parametre činnosti zariadenia (pozri: príručka PROGRAMOVANIE kapitolu KONTROLÉR BEZDRÔTOVÉHO SYSTÉMU ABAX).

#### <span id="page-28-0"></span>**3.12.2 Odoberanie bezdrôtových zariadení**

#### **Program DLOADX**

Bezdrôtové zariadenia sa odoberajú v okne "Versa – Štruktúra", v záložke "Hardvér", po vybratí zo zoznamu zariadení kontroléra ACU-100. Pred odoberaním zariadenia treba kliknúť kurzorom myši na tlačidlo "Načítať", aby boli načítané údaje z kontroléra.

- 1. Kliknúť kurzorom myši na zariadení, ktoré má byť odobrané.
- 2. Kliknúť kurzorom myši na tlačidlo "Odstráň". Otvorí sa okno "Potvrď".
- 3. Kliknúť kurzorom myši na tlačidlo "Áno", na potvrdenie odobratia zariadenia. Zariadenie bude odobrané.

#### **LCD klávesnica**

Bezdrôtové zariadenia sa odoberajú v servisnom režime pomocou funkcie ODSTRÁŇ ZARIADENIE (SERVISNÝ REŽIM ▶ 2. HARDVÉR ▶ 1. KLÁV. A EXP. ▶ 3. ACU-100 ▶ 3. ODSTRÁŇ ZARIAD.).

- 1. Zo zoznamu vybrať zariadenie, ktoré má byť odobrané zo systému a stlačiť  $\left| \frac{1}{2} \right|$ .
- 2. Stlačiť kláves s číslicou  $\begin{bmatrix} 1 \end{bmatrix}$ na potvrdenie odobratia zariadenia.

## <span id="page-28-1"></span>**4. Technické informácie**

#### <span id="page-28-2"></span>**4.1 Hlavná doska zabezpečovacej ústredne**

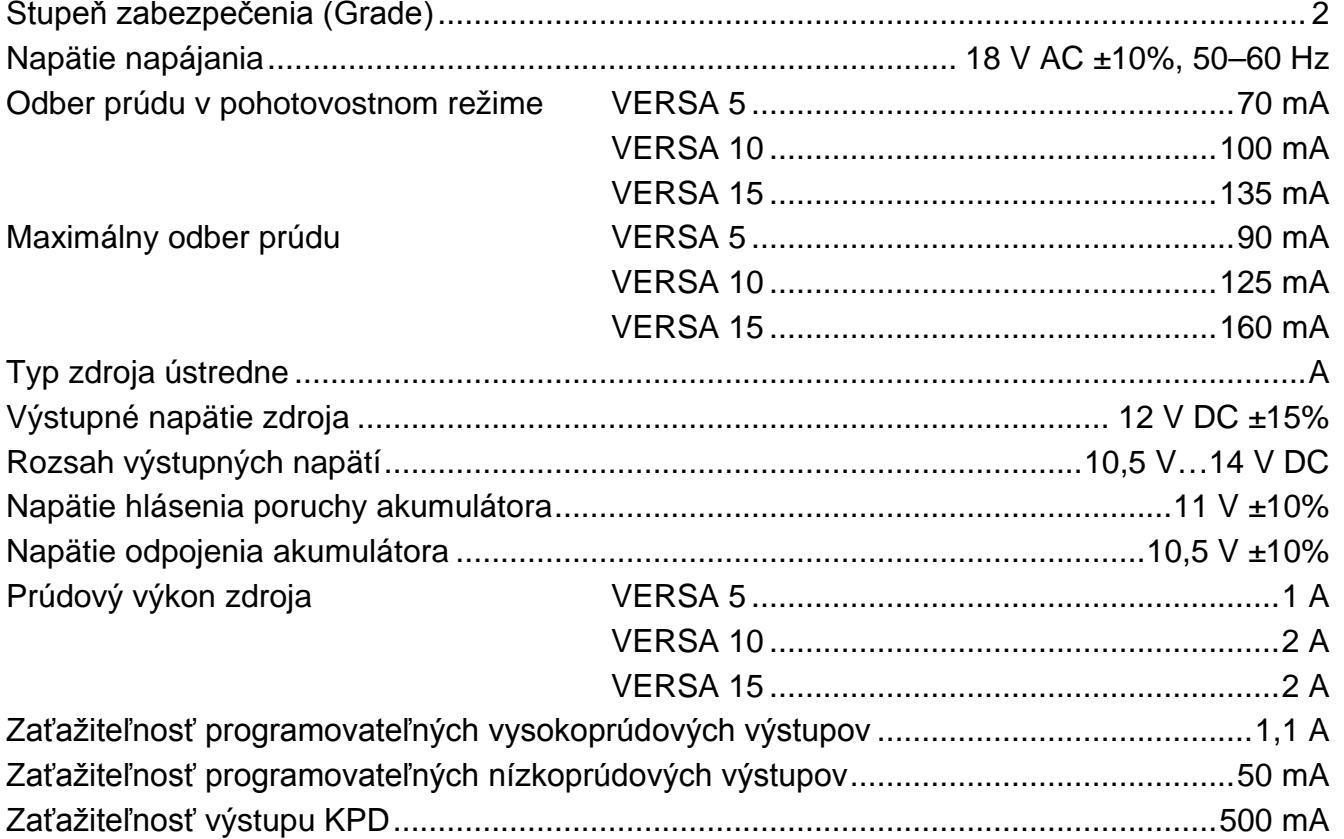

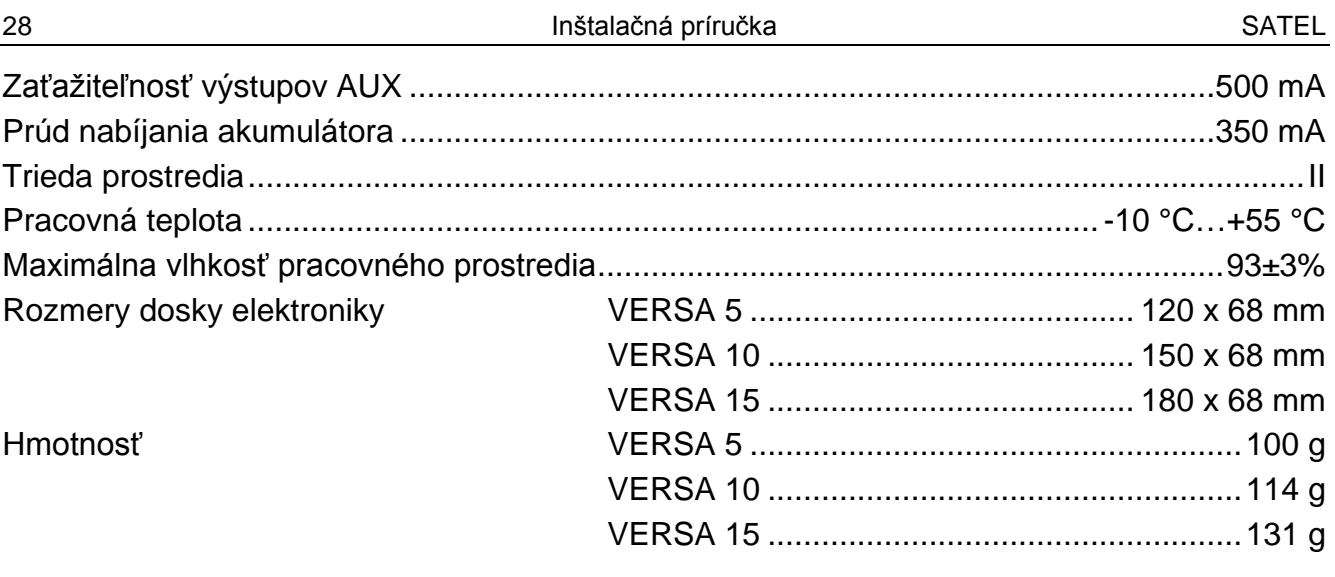

## <span id="page-29-0"></span>4.2 Klávesnica VERSA-LCD

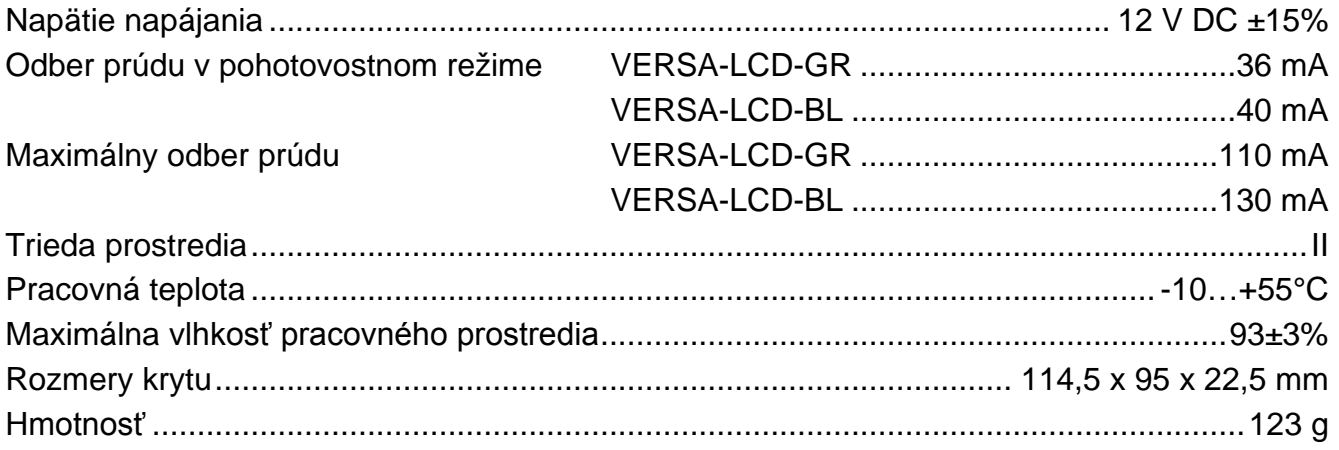

#### <span id="page-29-1"></span>Klávesnica VERSA-LCDM  $4.3$

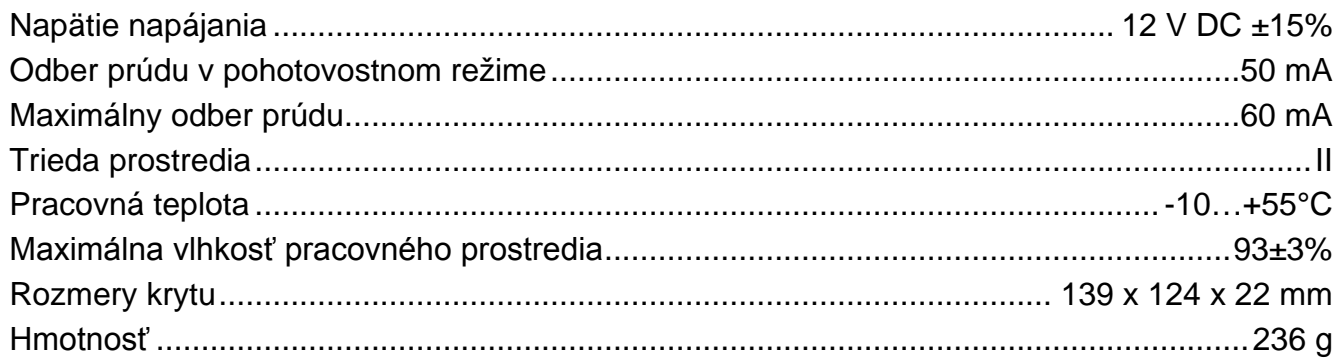

## <span id="page-29-2"></span>4.4 Klávesnica VERSA-LED

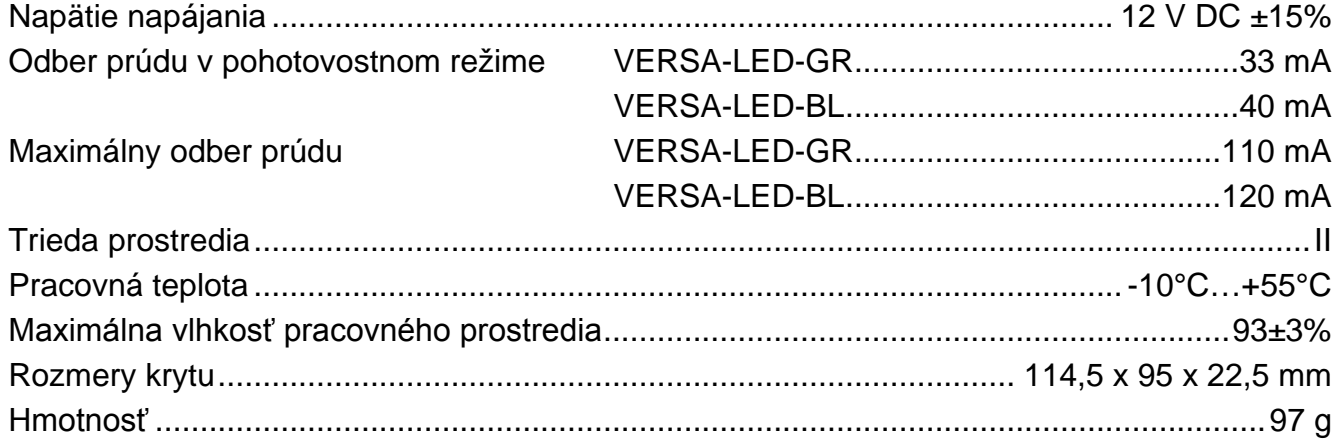

## <span id="page-30-0"></span>**5. História zmien v obsahu príručky**

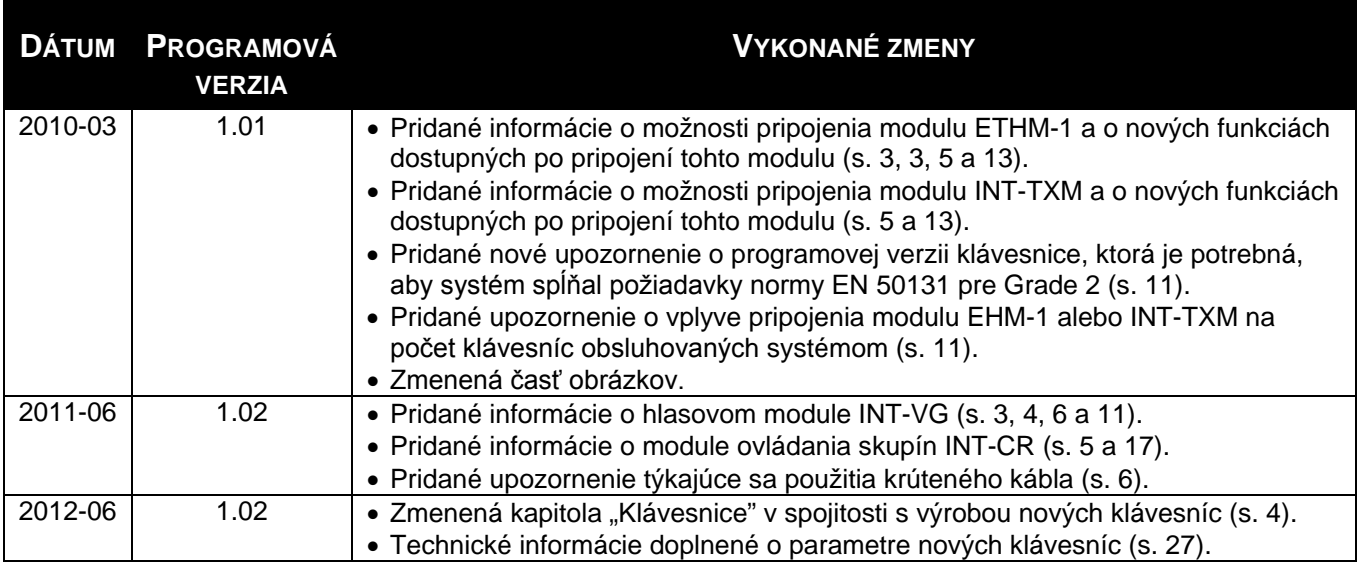

SATEL sp. z o.o. ul. Schuberta 79 80-172 Gdansk POĽSKO tel. 0-58 320 94 00; servis 0-58 320 94 30 tech.odd.. 0-58 320 94 20; 0 604 166 075 info@satel.pl www.satel.pl